#### Preparação da Dissertação

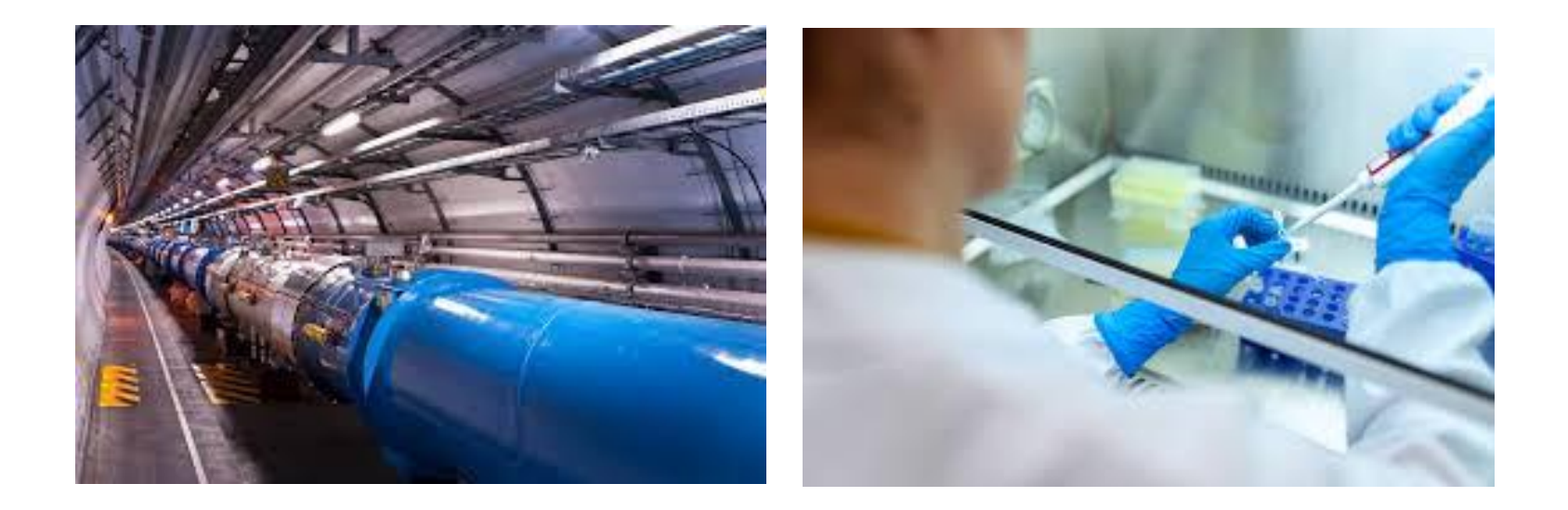

#### Aula 1 - Recursos de informação académica e estratégias de pesquisa

**Maria do Rosário Outubro 2022**

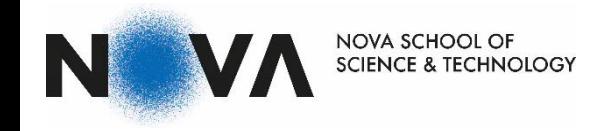

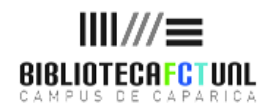

#### Estrutura da Sessão

➢ Informação científica : caracterização

- ➢ Fontes de Informação: Categorias e Tipologias
- ➢ Recursos de Informação: Agregadores; Bases de dados multidisciplinares, específicas ou temáticas
- ➢ O que vamos pesquisar definir o conceito
- ➢ Como vamos pesquisar:
- ➢ Estratégias e técnicas de pesquisa

## Informação científica: o que é?

É informação atual, relevante, rigorosa, cujo autor está qualificado para falar sobre o assunto e cujo objetivo é ser imparcial, objetiva e promover a evolução da ciência.

É informação certificada através do processo de revisão por pares = peer review, e publicada em revistas científicas.

#### O que é o "Peer Review" ou o processo de revisão por pares?

É o processo através do qual as editoras científicas asseguram a qualidade das suas publicações.

Consiste na submissão dos trabalhos propostos para publicação (artigos) à avaliação de um ou mais especialistas da área, designados pelas editoras e convidados entre os maiores especialistas mundiais das diversas áreas cientificas/disciplinares

# Artigos científicos: o que são?

- ➢ É o principal meio usado para a comunicação formal da ciência
- $\triangleright$  São escrito por cientistas
- ➢ Têm revisão por pares
- ➢ Permitem aos investigadores comunicar aos seus pares os resultados de uma investigação
- ➢ É publicado em revistas com mecanismos de certificação do conhecimento

# Tipos de artigos

#### ➢ Artigo científico - Article

Descreve em primeira mão os resultados de um estudo de um trabalho de investigação.

➢ Artigo de revisão - Review article

É um tipo de artigo que organiza e avalia criticamente estudos publicados anteriormente.

- ➢ Existem ainda aos artigos de investigação teórica Theoretical articles. Em que os autores apresentam novas teorias, tendo por base uma análise critica das teorias e investigações existentes
- ➢ Rapid Communications ou Letters De tamanho mais reduzido do que os artigos, são um meio de divulgar, resumidamente, o trabalho em desenvolvimento num determinado projeto. A processo de publicação é mais rápido. Indicado para áreas em que a informação tem um tempo de vida curto

#### Proceedings - Papers

- ➢ As Atas de Congressos são publicações através das quais se dá conhecimento dos vários trabalhos/comunicações que foram submetidos, aprovados e apresentados num determinado congresso ou conferência.
- ➢ Atualmente é comum os Congressos ou Conferências internacionais submeterem as comunicações a processo de revisão.
- ➢ Podem ter sido ou não publicados anteriormente a serem apresentados

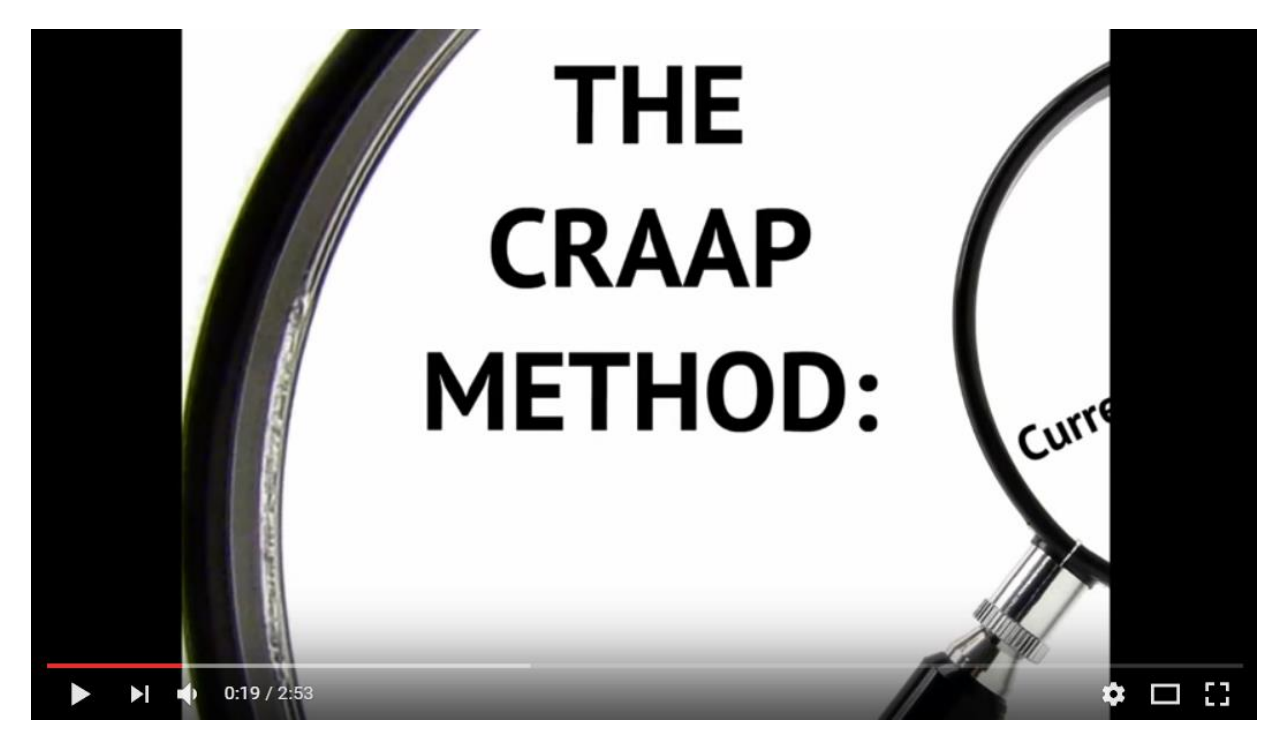

<https://www.youtube.com/watch?v=KXVw6cvugLE>

## Fontes de Informação: tipos

Fontes primárias – contêm **informação original** sobre o assunto, ou seja, quando a informação é expressa pela **1ªvez**:

- ➢ Teses
- ➢ Artigos de investigação que reportam novos resultados publicados em revistas científicas
- ➢ Relatórios científicos e técnicos
- ➢ Atas de congressos
- ➢ Estatísticas, entrevistas, inquéritos
- ➢ Livros e artigos que apresentam ideias originais

Em alguns casos, as fontes primárias são os documentos que constituem o objeto de **investigação: cartas, diários, banda desenhada, etc.** 

**São também chamadas de material de base para não se confundirem com as publicações académicas que apresentam nova investigação na área curricular** 8

### Fontes de Informação: tipos

Fontes secundárias - analisam, interpretam e comentam as fontes primárias; têm como função resumir e estruturar a informação das fontes primárias

➢ Livros e artigos (review articles) que relatem ou resumam as descobertas de outros, ou seja, um resumo do conhecimento já existente

➢ Catálogos de bibliotecas

## Fontes de Informação: tipos

Fontes terciárias – são obras especializadas que cobrem «um conjunto de conhecimentos ou explicações concisas relacionadas com temas, autores, trabalhos, associações, recursos, etc; estas fontes repertoriam, selecionam e **organizam informações de fontes primárias e secundárias**.» (Faria, Pericão, 1999)

- ➢ Livros de referência das diferentes áreas científicas permitem a familiarização com a terminologia referente à área curricular e ajudam a formar uma ideia geral de um assunto (handbook, textbook)
- ➢ Enciclopédias
- ➢ Dicionários

#### Fontes de Informação

Para assegurar que o material de base é fiável, é melhor usar, maioritariamente, fontes primárias no seu trabalho académico, pois à medida que a informação vai sendo analisada vai perdendo rigor.

### Por onde começar?

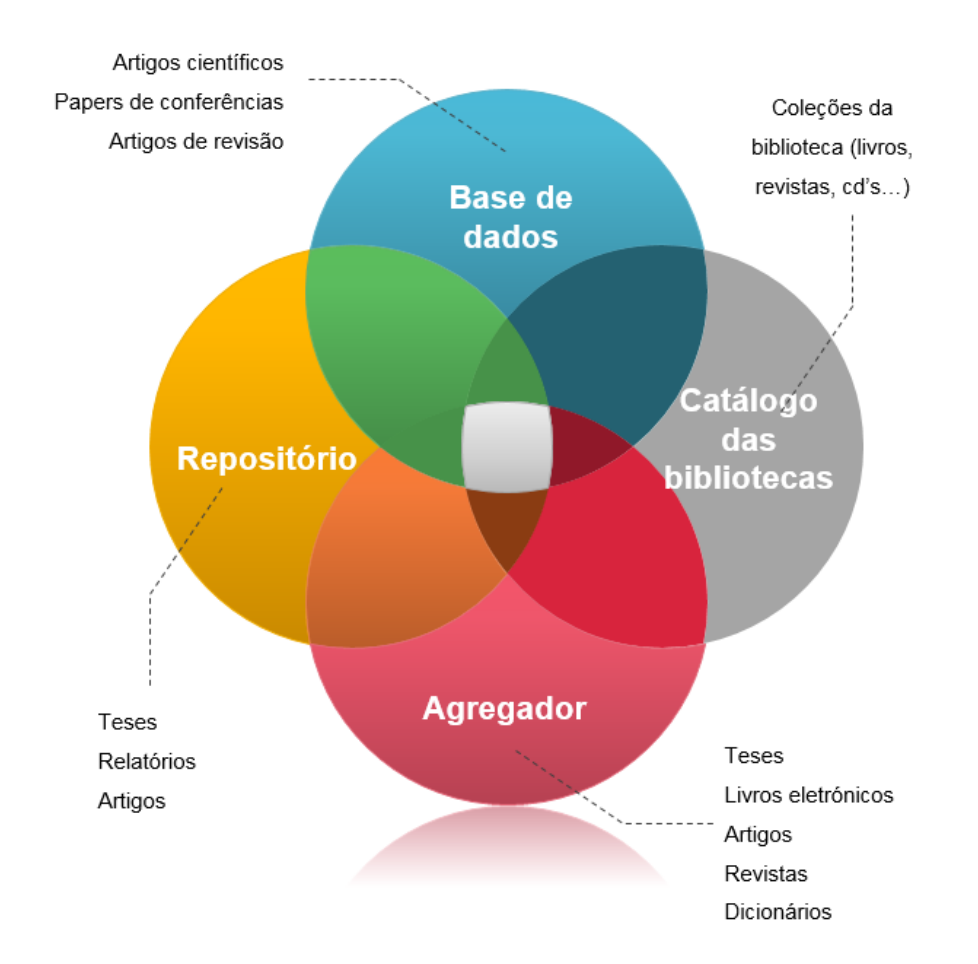

Retirado de: Seleção de Fontes de Informação Científica – 2016 http://www.slideshare.net/bibliotecasUA/seleo-de-fontes-deinformao-cientfica-2016

#### Tipologias de Recursos de Informação

- ➢ Bases de Dados Referenciais
- ➢ Bases de Dados de Texto Integral
- ➢ Editoras
- ➢ Catálogos
- ➢ Diretórios
- ➢ Portais
- ➢ Repositórios
- ➢ Motores de Pesquisa
- ➢ Agregadores
- ➢ Biblioteca do Conhecimento Online b-on

## Agregadores

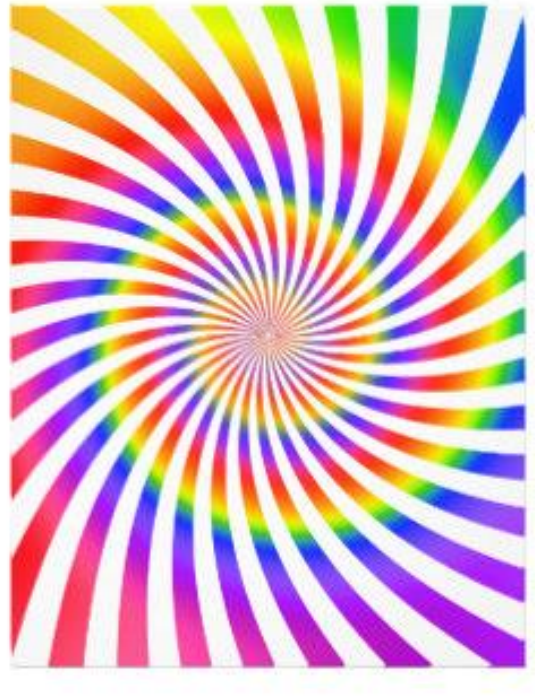

#### B-On

#### Nova Discovery

Google … ?

## Agregadores: o que são?

- ➢ São ferramentas que agregam num único ponto de pesquisa várias bases de dados e outras plataformas
- ➢ São indicados para ter uma visão geral sobre a publicação recente de um determinado assunto
- ➢ São muito abrangentes pelo que têm como grande vantagem a poupança de tempo
- ➢ Nem sempre apresentam uma linguagem de indexação estruturada, dado que recolhem informação de sistemas diferentes
- ➢ Não são adequados quando o objetivo é a realização de uma pesquisa mais especializada

## Bases de dados

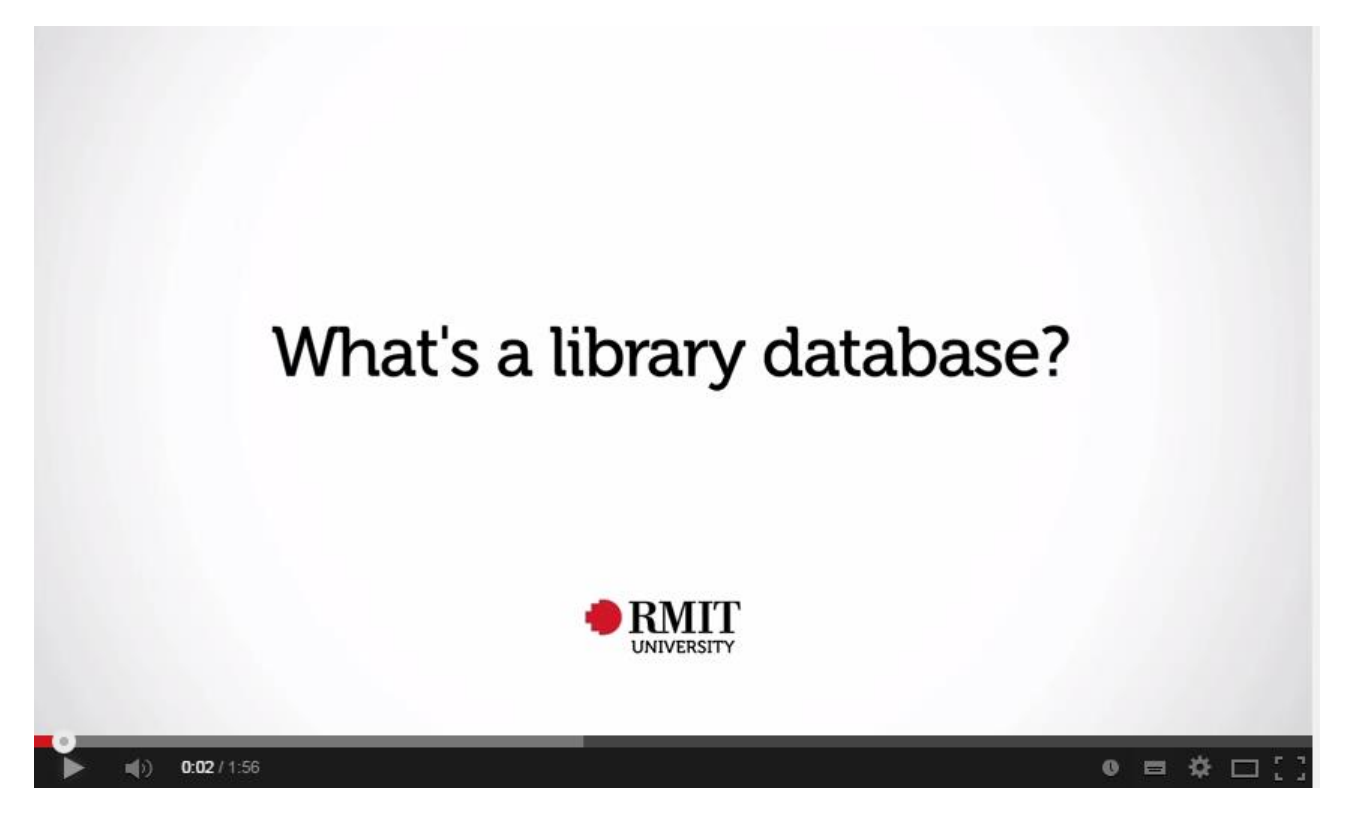

<https://www.youtube.com/watch?v=KKIbnNLCh8g>

#### Diferentes tipos de Bases de dados

#### **Multidisciplinares**

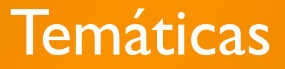

Específicas ou de um editor apenas

### Bases de dados e Motores de Busca

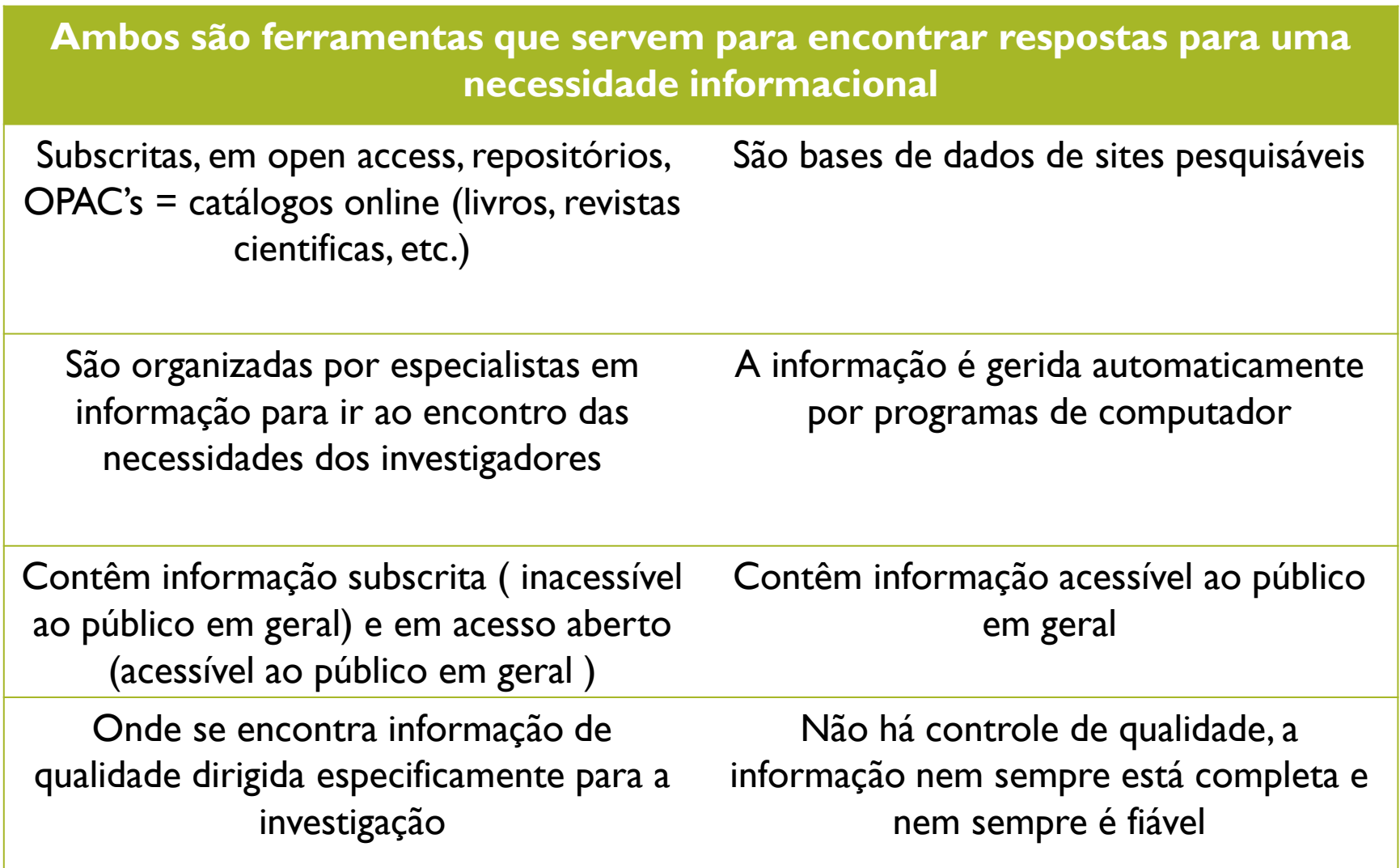

### Bases de dados subscritas

As instituições académicas pagam para disponibilizar os melhores **recursos** aos seus utilizadores

- ➢ Estes recursos **não estão acessíveis ao público em geral**
- ➢ O acesso dentro do campus é direto
- ➢ A partir do exterior é feito por **autenticação** (VPN)

➢ <https://www.div-i.fct.unl.pt/servicos/vpn>

Enquanto membro da FCT, tem acesso à **B-on** onde encontra, entre outros recursos, bases de dados em **full-text** e **bases de dados referenciais que sendo semelhantes podem operar de modo diferente**

19

#### Começar as pesquisas pela B-on – porquê?

- ➢ É um motor de busca federado que vai recuperar informação dentro das **várias bases de dados** a que tem acesso
	- ➢ É um recurso **multidisciplinar**
	- ➢ É um recurso **fidedigno**
	- ➢ Permite identificar a plataforma onde recupera os resultados
	- ➢ Permite-nos "saltar" para 1 recurso específico
	- ➢ **A informação é atual**

#### Dentro da B-on, temos….

#### Bases de dados referenciais:

Contêm a referência dos dados das publicações assim como o *abstract*.

Incluem dados bibliográficos e as palavras que descrevem os principais conteúdos da publicação, tais como a terminologia e a sua classificação.

Dão noticia das publicações mais recentes; atualizadas semanalmente; constituem um **bom ponto de partida**

Permitem o acesso a:

- Resumo
- Texto integral se gratuito
- Texto integral se subscrito

Ex. Web of Science / SCOPUS /PubMeed / Zentralblatt

Existem bases de dados referenciais específicas e multidisciplinares

#### Dentro da B-on, temos….

Bases de dados em texto integral:

São bases que, além de incluírem toda a informação sobre os documentos que consta nas bases referenciais, permitem o acesso ao texto integral,

De ter em atenção que por vezes, por não serem detentoras do conteúdo podem apresentar período de embargo (imposto pelas editoras) sobre os documentos mais recentes.

Ex. Academic Search Complete, Business Source Complete….

Editoras:

Editoras (Elsevier; SAGE; Springer; Taylor and Francis; Wiley …) Revistas (Nature; Science)

Bases de dados de associações profissionais IEEE / ACM / ACS/ AIP / IOP

#### Bases de dados de Ciência e Tecnologia

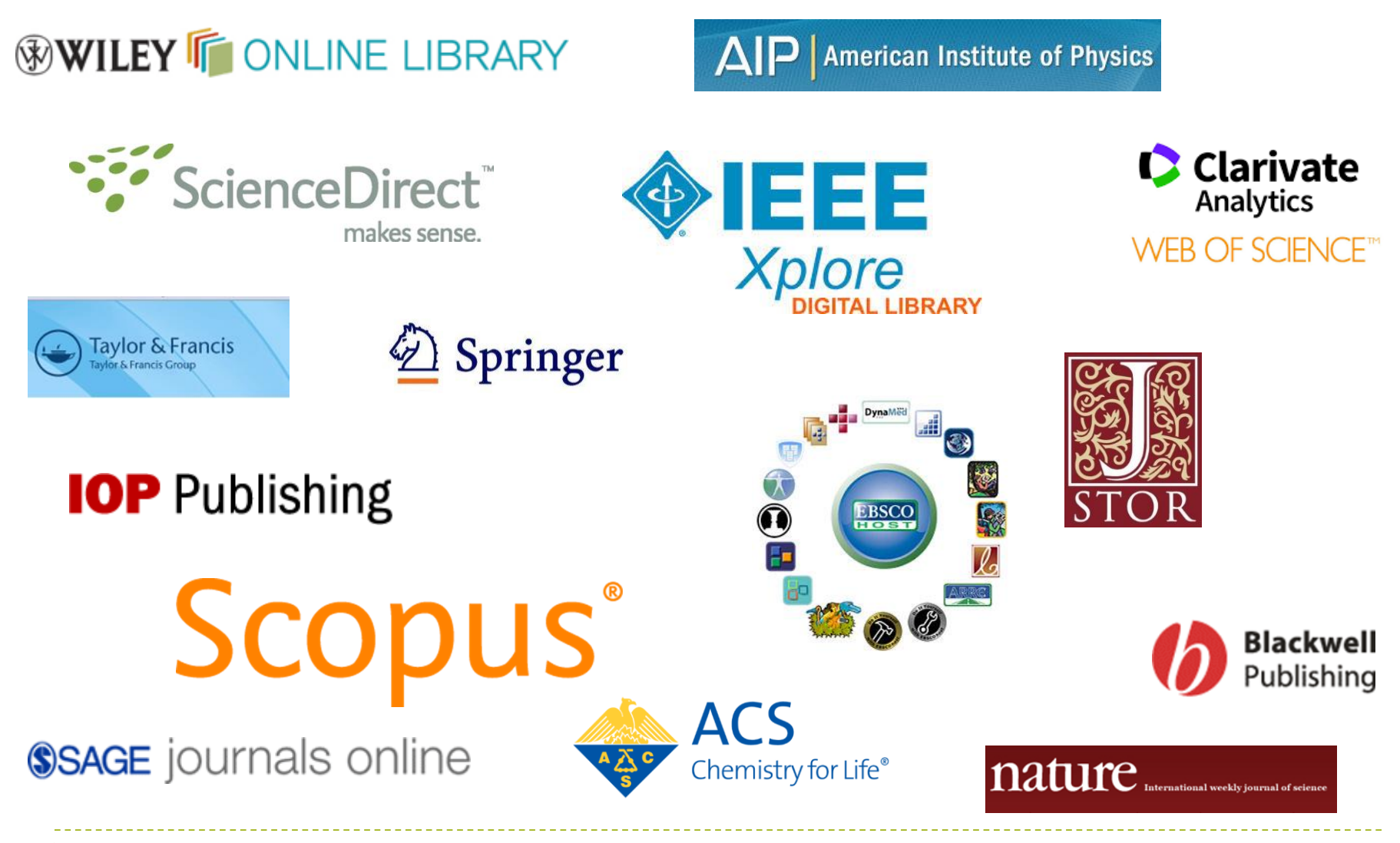

#### Bases de dados de Saúde

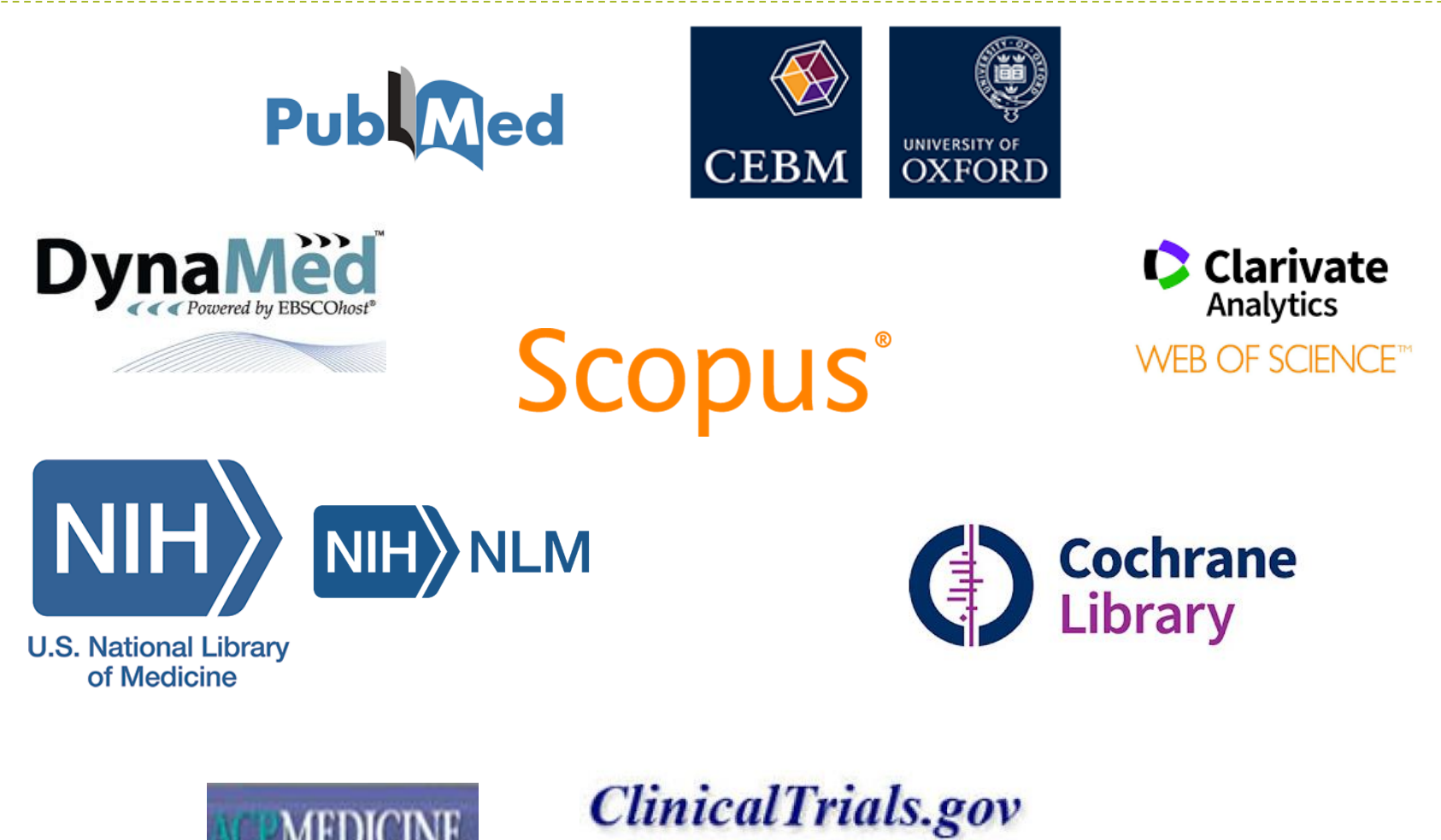

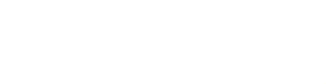

And others …!

Posterware American or Pentre

# Bases de dados em Open Access

- ➢ **RCAAP** Repositórios das várias universidades portuguesas
- ➢ **OpenDOAR** (The Directory of Open Access Repositories)
- **DOAJ** (Directory of Open Access Journals)
- ➢ **Doab** (Directory of Open Access Books)
- ➢ **PubMed**
- ➢ **Scielo** (Scientific Electronic Library Online)
- ➢ **PLoS** (Public Library of Science)
- ➢ **BenthamOpen**

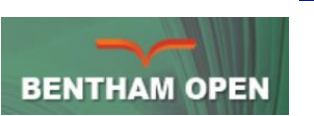

**Publ**Med

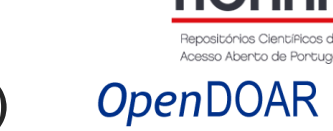

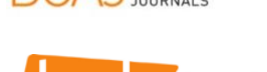

**OPEN ACCESS** 

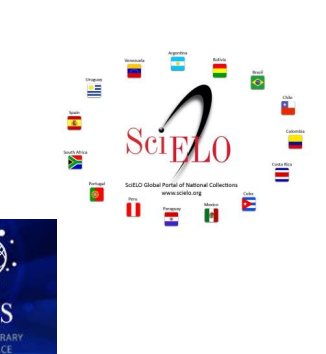

#### Repositórios

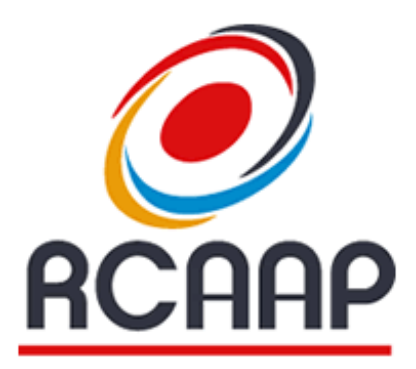

Repositório Científico de Acesso Abento de Pontugal

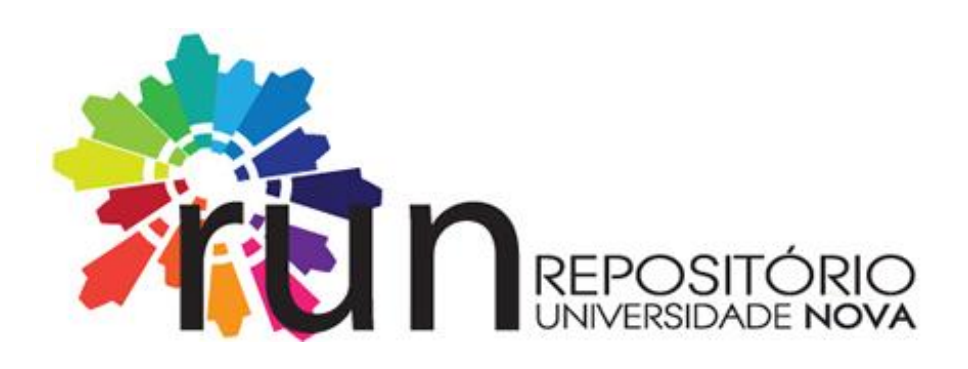

## Repositórios: o que são?

São sistemas de informação com conteúdos científicos e académicos disponíveis em **Acesso Aberto = Open Access**

Estão associados a uma instituição de ensino e/ou investigação

Incluem artigos científicos, papers de conferências, teses de mestrado e doutoramento, e todo um conjunto de documentos que resultam das atividades de investigação de uma instituição, (a chamada literatura cinzenta)

Permitem maior visibilidade (internacional) à produção cientifica das instituições de ensino e/ou investigação.

#### Portais

- ➢ Alojam revistas em texto integral
- ➢ Permitem pesquisa ao nível do artigo
- ➢ Conteúdos organizados por assunto, publicação, …

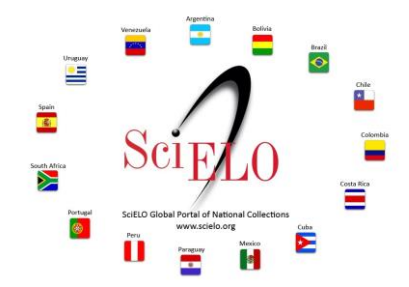

# Diretórios

São listas organizadas de conteúdos ➢ Organizados por assunto, publicação, … ➢ Geralmente são avaliados e anotados

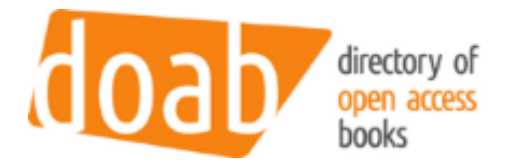

#### Bases de dados factuais

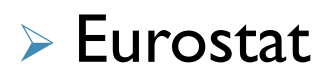

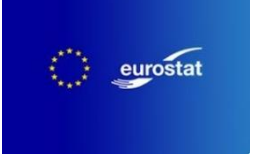

#### ➢ INE (Instituto Nacional de Estatística)

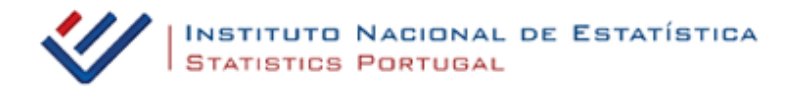

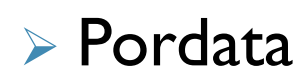

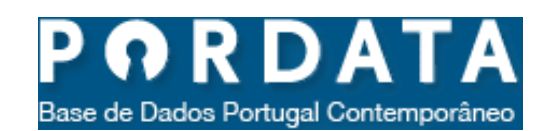

#### NOVA Discovery

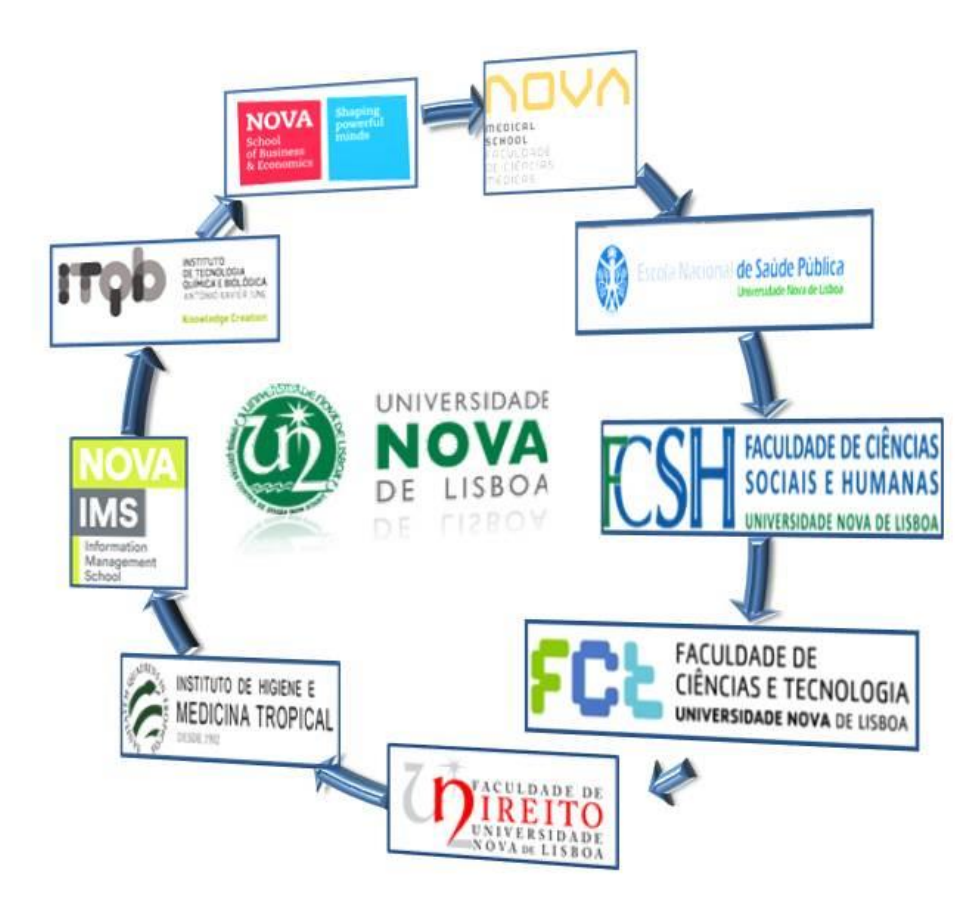

NOVA Discovery

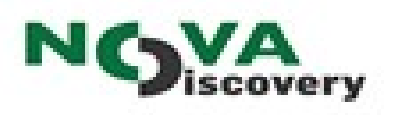

- ➢ É um recurso subscrito, disponibilizado pela Universidade Nova de Lisboa para todos os seus membros
- ➢ A NOVA Discovery é um agregador de conteúdos que integra os catálogos das várias bibliotecas da UNL, a B-On e o Google Scholar.
- ➢ A consulta desta plataforma de pesquisa dentro do Campus da FCT não requer autenticação, fora do Campus é necessário **selecionar a Unidade Orgânica** a que estamos ligados, **configurar o acesso remoto** e **validar com as credenciais CLIP**.

#### Por onde começar?

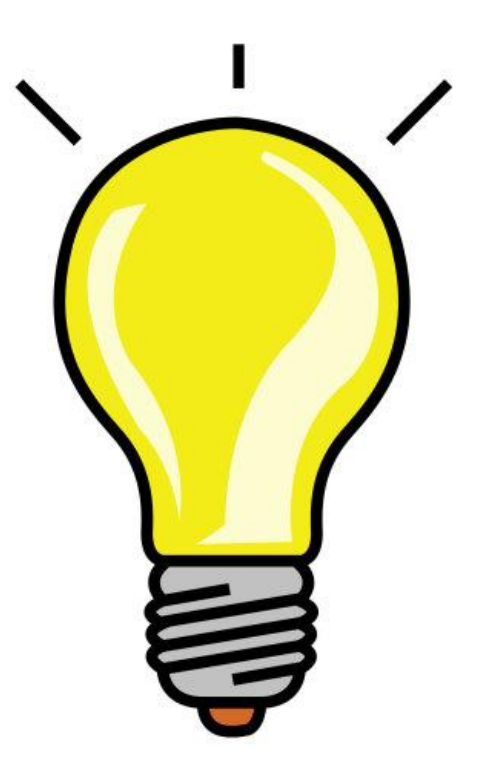

Comece pela NOVA Discovery ou pela B-on e avance para recursos específicos

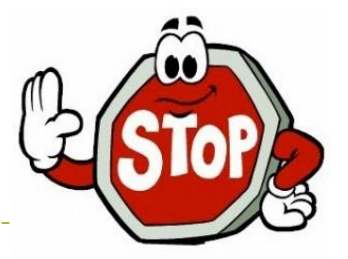

#### ➢ **Não se esqueça dos livros**!

- ➢ Muitos não se encontram disponíveis em **texto integral na Internet**
- ➢ Podem ter conteúdo histórico que não encontramos em nenhuma outra fonte
- ➢ Pesquise em catálogos de Bibliotecas!
- ➢ Não se esqueça das **revistas científicas** em formato **papel**, pois nem todas se encontram disponíveis em formato digital

#### Empréstimo Interbibliotecas

- ➢ Trata-se de um serviço que permite ao utilizador obter documentos ou cópias dos mesmos, junto de outras instituições nacionais e estrangeiras.
- ➢ A este serviço podem recorrer todos os membros da comunidade da FCT (utilizadores internos) e instituições congéneres nacionais e estrangeiras (utilizadores externos
- Encontra o formulário em:

[https://www.biblioteca.fct.unl.pt/servicos/emprestimos](https://www.biblioteca.fct.unl.pt/servicos/emprestimos-interbibliotecas)interbibliotecas

➢ O acesso ao formulário faz-se mediante a autenticação com as credenciais do CLIP.

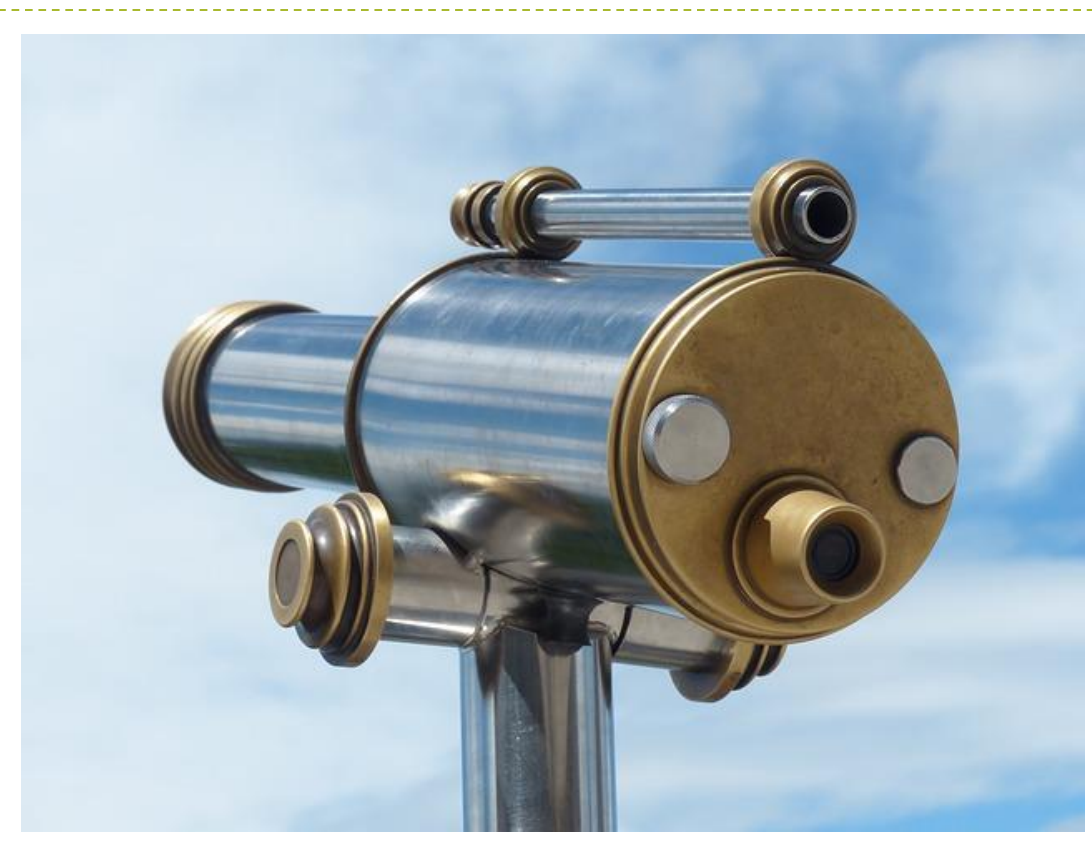

### PESQUISA DE INFORMAÇÃO

Os primeiros passos de um projeto científico

#### Exercício

A utilização neurotransmissores como a dopamina ou a serotonina no tratamento tratamento de doentes com a doença de Parkinson.

Conceitos significativos para a pesquisa (em inglês):

Parkinson's Disease Treatment … Dopamine Seratonin
#### Termos genéricos, termos específicos e termos relacionados

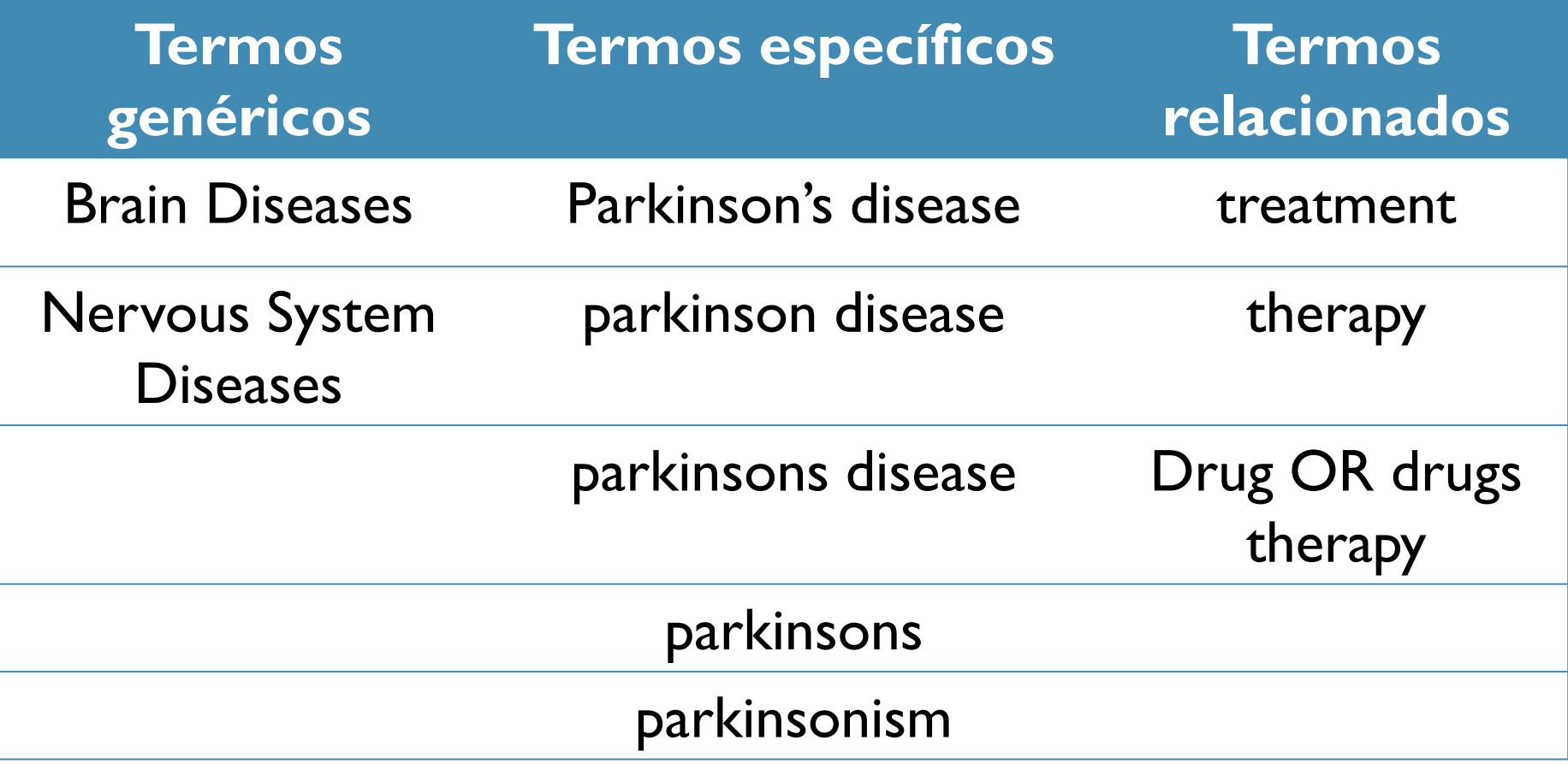

## Mapa mental ou mapa conceptual

- ➢ O "mind map" ou mapa de conceitos é uma poderosa ferramenta visual através da qual representamos ideias ou conceitos, registamos uma estrutura e exploramos as relações entre os mesmos.
- ➢ Destina-se a capturar ideias e pensamentos e/ou tomar notas funcionando como um exercício de "brainstorming".
- ➢ Serve para organizar trabalhos, estruturar uma apresentação, rever notas …
- ➢ Deve ser feito manualmente, com cores para tornar visíveis e explorar mais detalhadamente as relações entre as ideias e/ou conceitos.

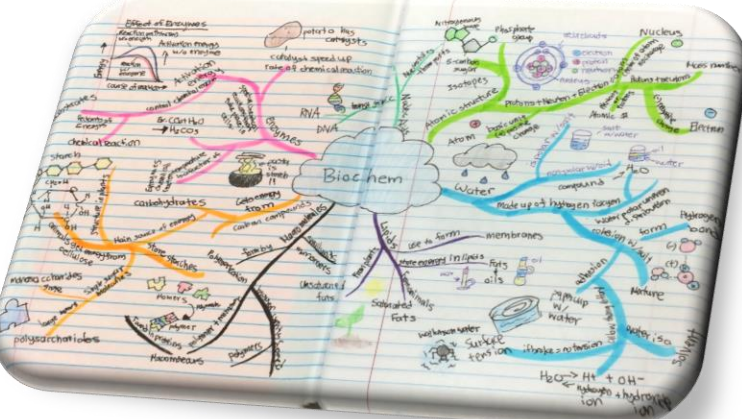

https://mrswrightsbioclass.wordpress.com/2015/10/02/great

#### Como se faz?

À mão (apesar de haver softwares que o fazem) e com cores para tornar visíveis as relações entre os conceitos, para explorar e estimular a nossa imaginação e a nossa capacidade de associação

➢No centro coloca-se o assunto principal

➢A partir do centro e em forma radial adicionam-se ramos de acordo com as possíveis subdivisões temáticas

➢ A partir dessas linhas adicionam-se ramos secundários para especificação dos subtemas

➢Para além das palavras pode conter imagens, post its …

• Assim:

## Mapa mental ou mapa conceptual

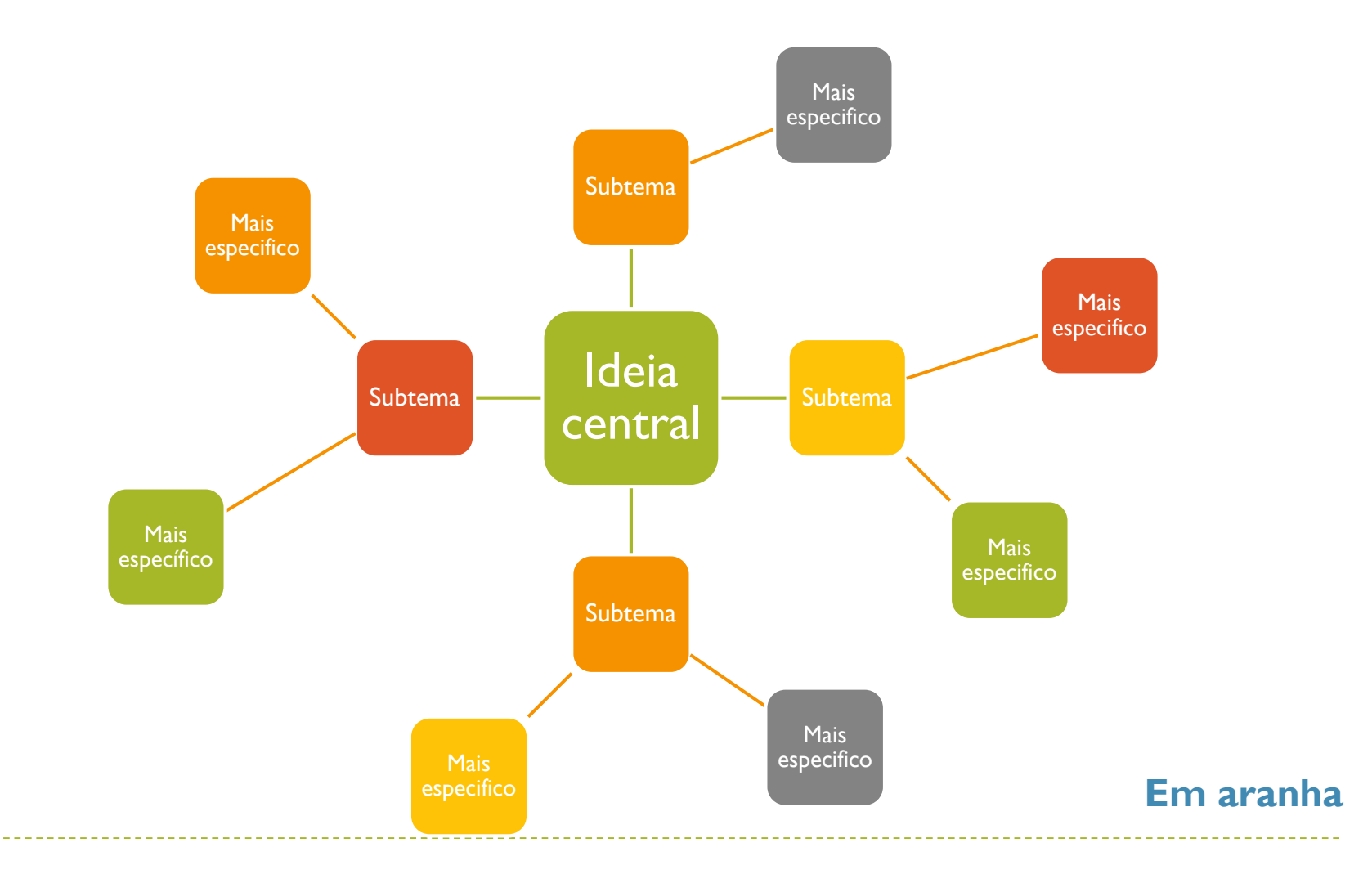

40

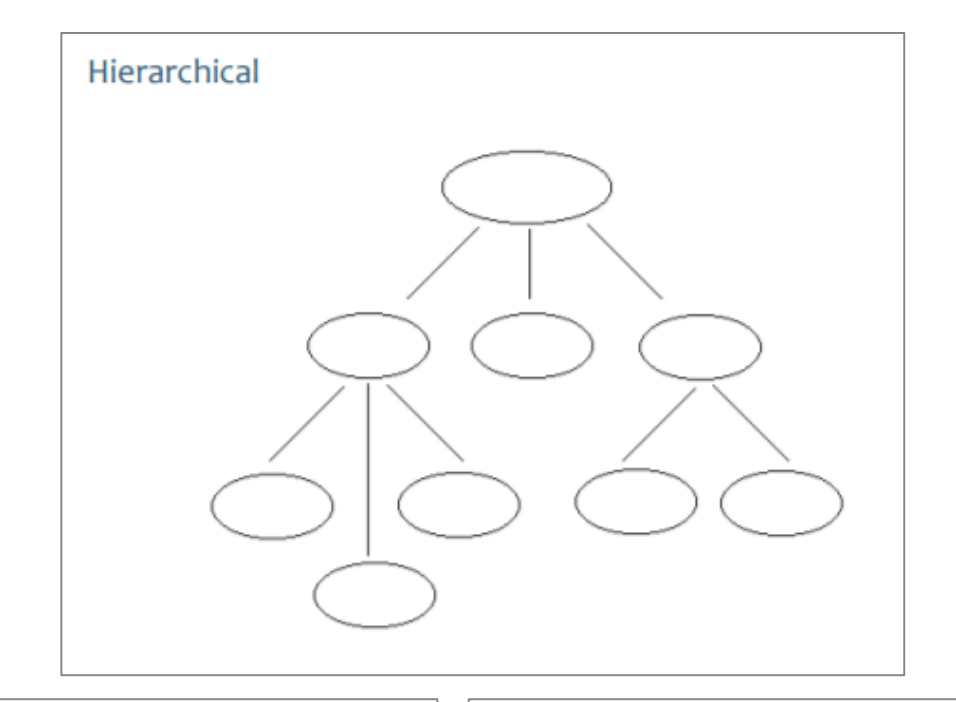

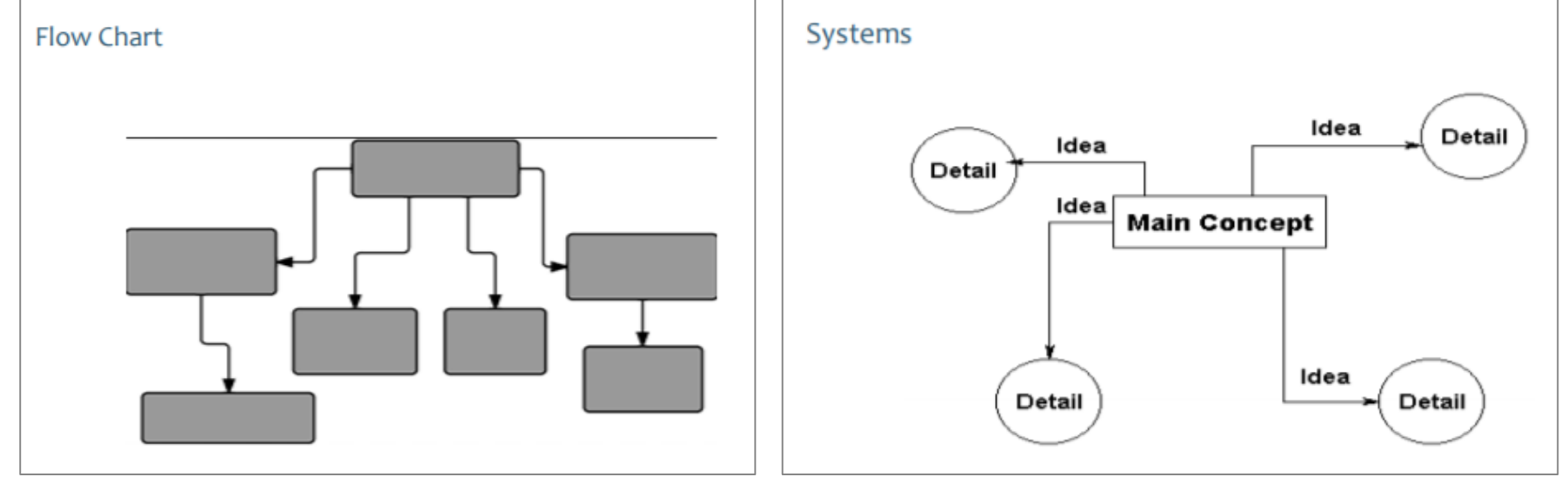

ь

#### Mapa de conceitos sobre vegetarianismo

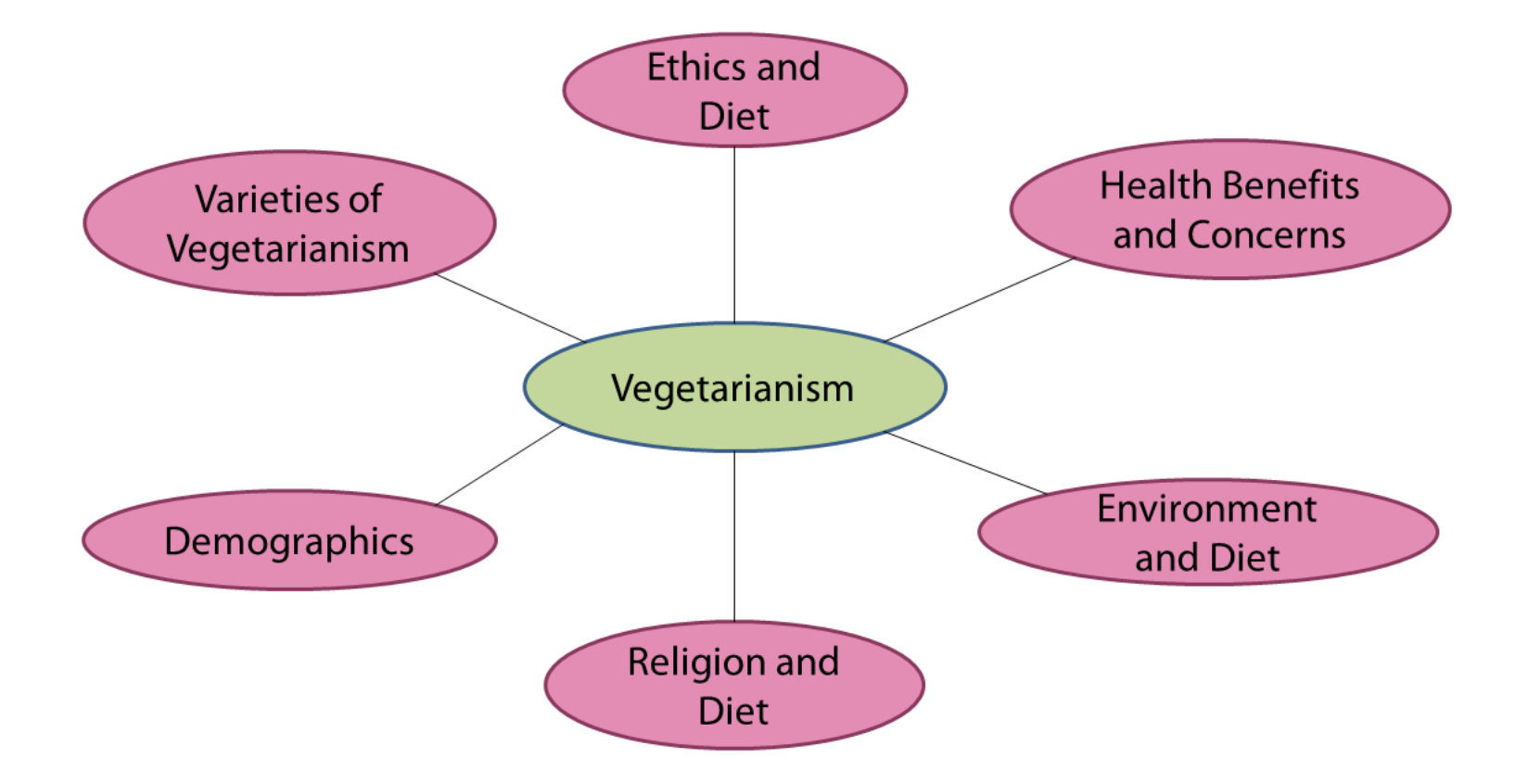

#### Mapa de conceitos sobre vegetarianismo

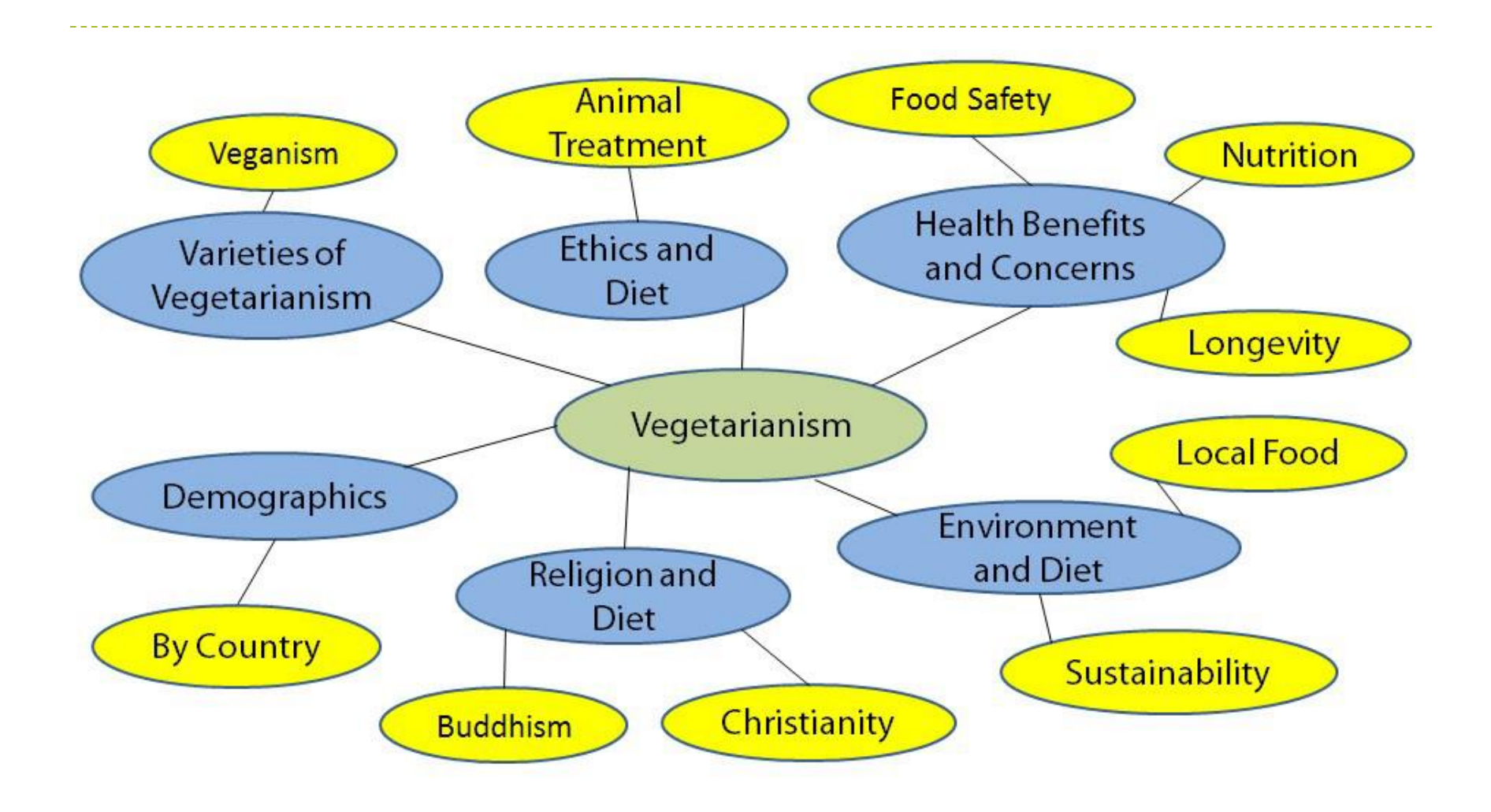

## Software para mapas mentais

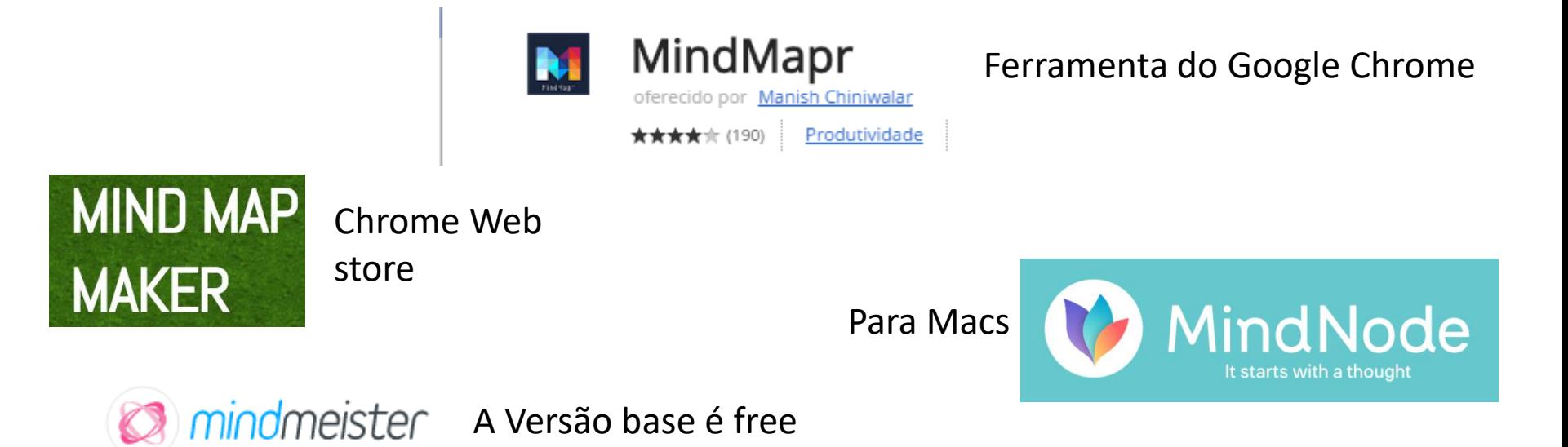

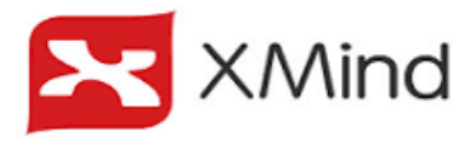

Versão base gratuita, disponível para Windows, MAC OS e Linux

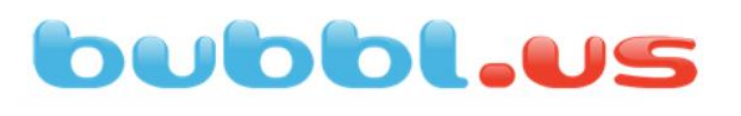

Web based. Os mapas podem-se guardar como imagem

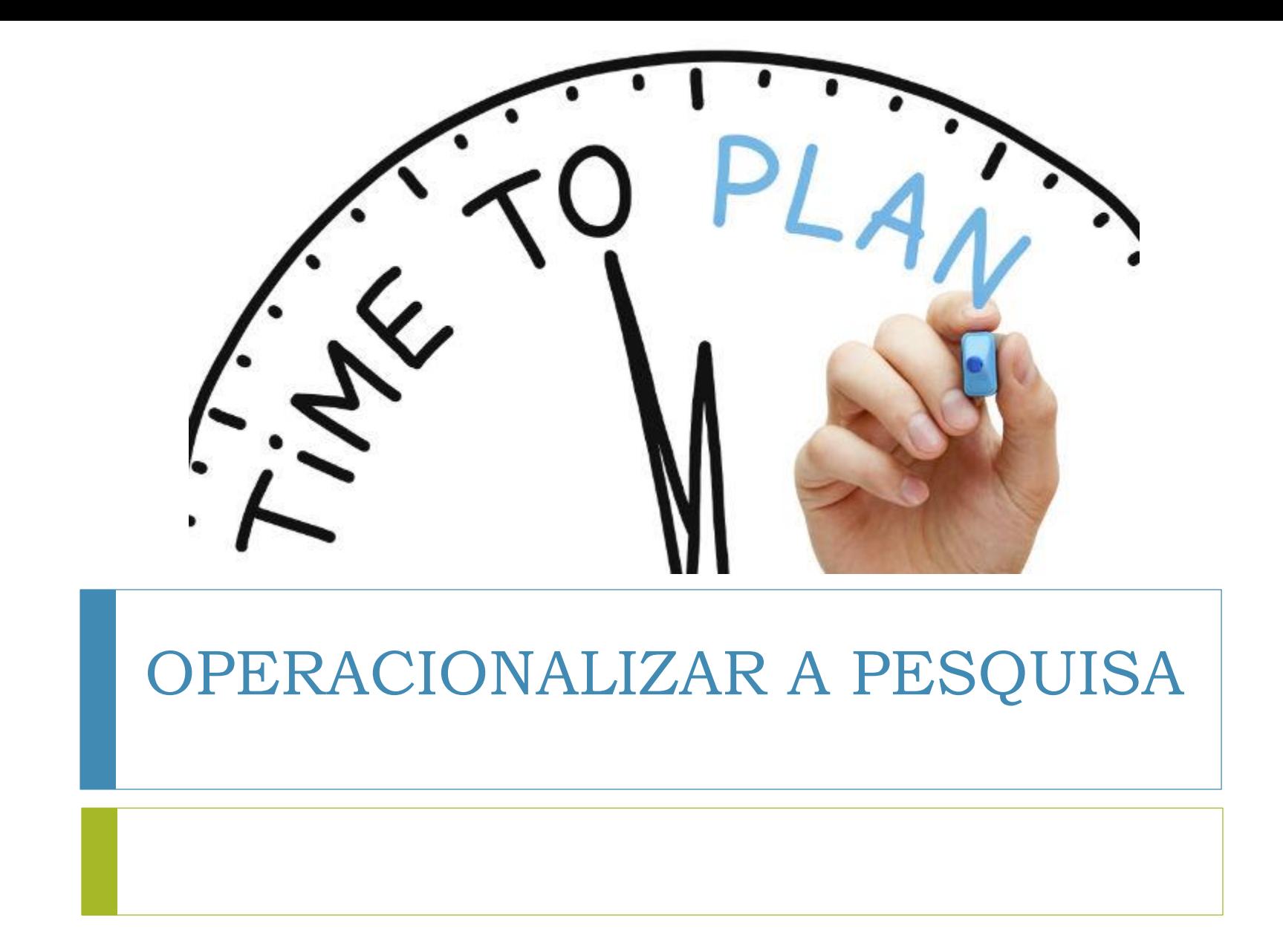

## Operacionalizar a pesquisa

Pré-requisitos para encontrar **informação relevante** para determinado tópico:

➢ Dominar o **conceito**

- ➢ Saber **identificar termos** de pesquisa
- ➢ Saber **implementar estratégias** de pesquisa
- ➢ Saber **avaliar os resultados** da pesquisa

## Operacionalizar a pesquisa

Ao pesquisar numa base de dados, é necessário questionar o sistema o mais claramente possível.

- ➢ A maioria das bases de dados apresenta funcionalidades de **pesquisa simples e avançada**
- ➢ A **pesquisa simples** permite o uso de **linguagem natural** e/ou palavras-chave, mas pode recuperar muitos resultados porque o sistema pesquisa em **todos os campos dos registos bibliográficos**
- ➢ A **pesquisa avançada** dá-nos a possibilidade de usar uma **linguagem controlada**, de associar termos e de pesquisar por **campo específico …**

## Searching by keyword ?

Not always the best way

#### WHY?

#### Databases use controlled vocabulary!

#### … and give better results if properly searched

<https://www.youtube.com/watch?v=Ui-iFnS-9hs>

#### Linguagem natural versus Vocabulário controlado

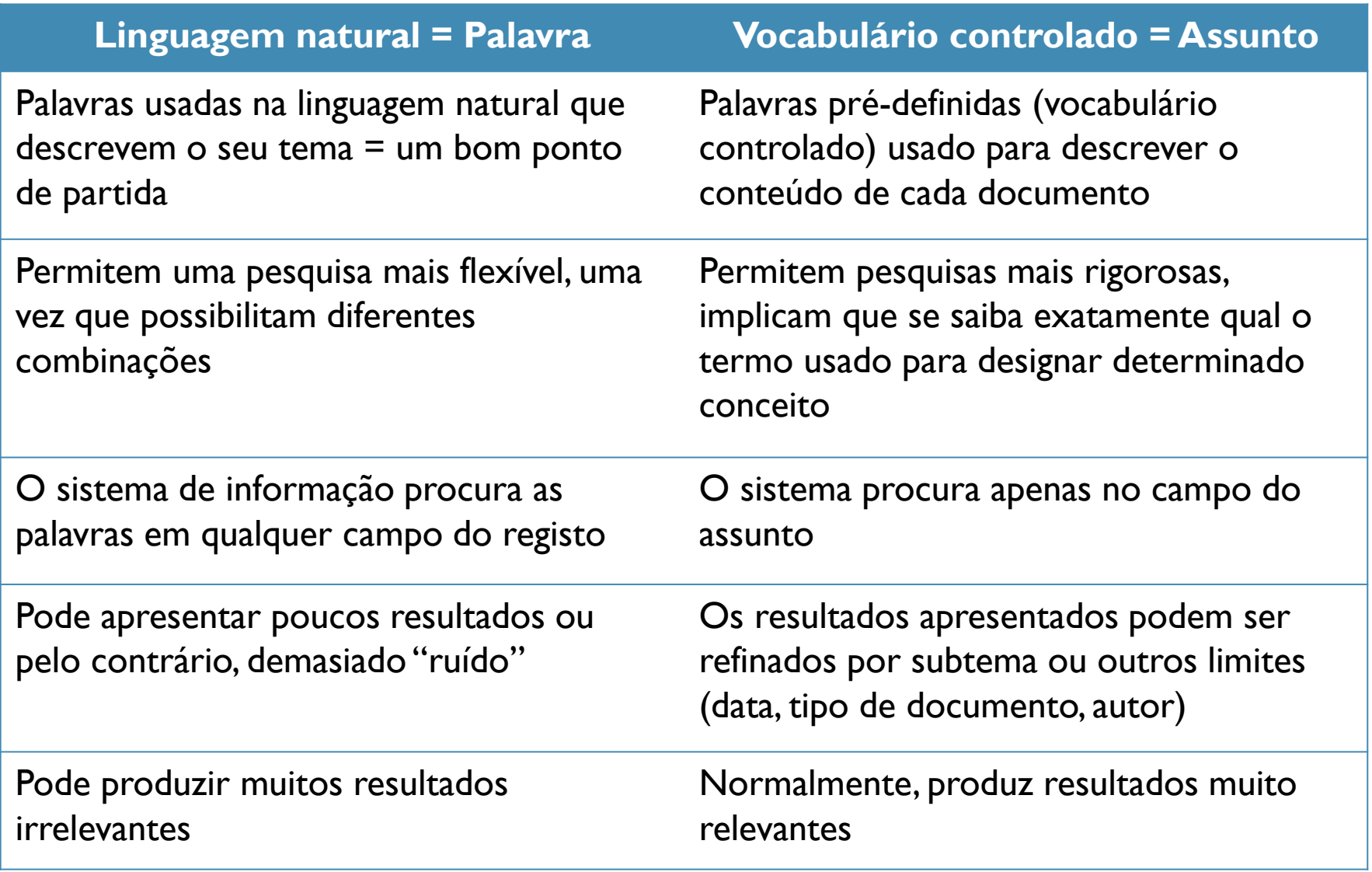

#### Exercício

Pesquisa estas palavras-chave na B-On e anota o número de resultados.

Usa alguns dos filtros, na coluna da esquerda para refinar os resultados.

Compara o número de resultados

Parkinson's disease Tissue engineering Antibiotics Reading disorders

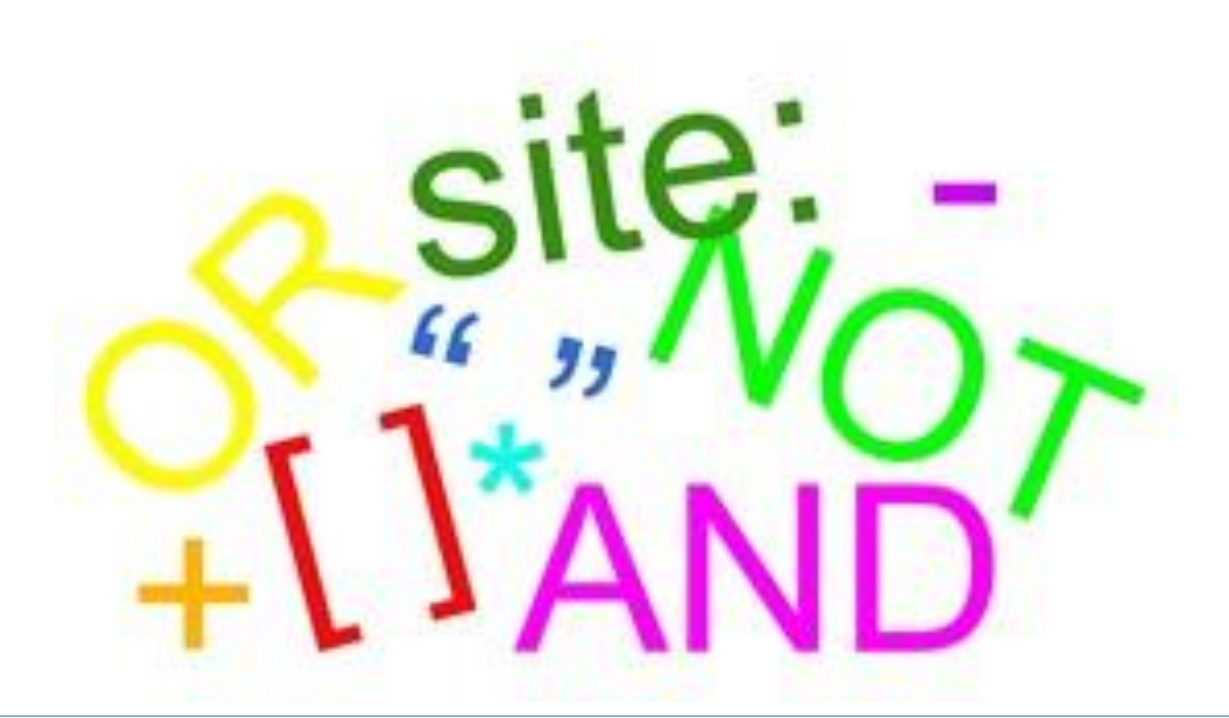

#### TÉCNICAS DE PESQUISA

## Técnicas de pesquisa

- ➢ Comece por definir os termos que melhor descrevem o seu tópico, defina os limites a impor à pesquisa e monte a sua "expressão de pesquisa".
- ➢ Analise os **resultados**
- ➢ No Abstract verifique o campo **Descritores e/ou Assuntos,** veja os termos aí usados para descrever o documento e compare com a sua expressão
- ➢ Se necessário, refaça a pesquisa usando **esses** termos controlados
- ➢ Compare os resultados de ambas as pesquisas

Verifique se a base de dados que está a usar tem ferramentas de apoio à pesquisa (thesaurus ou índices temáticos)

#### O modelo tradicional de pesquisa: em pirâmide

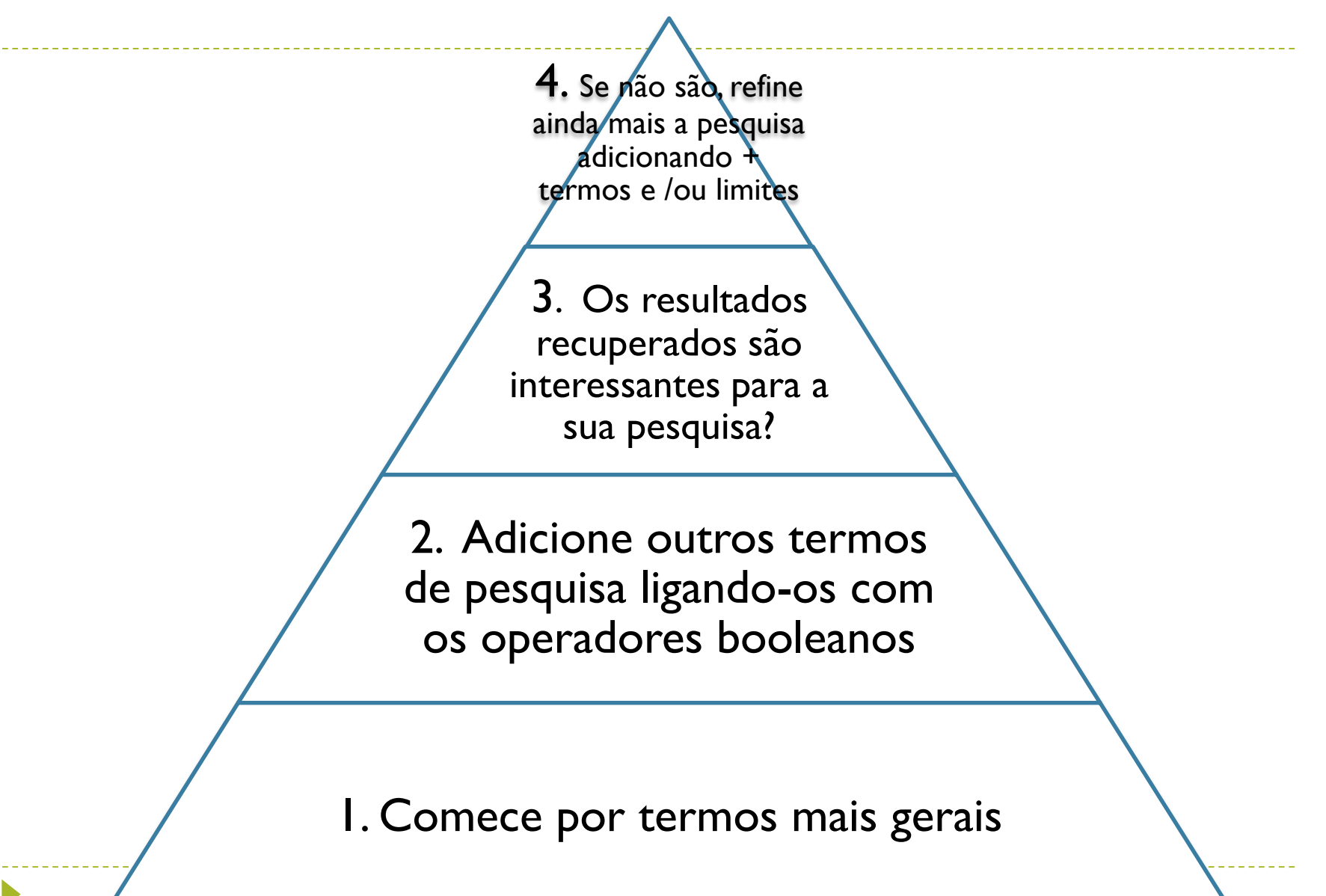

#### O modelo de pesquisa em pirâmide invertida

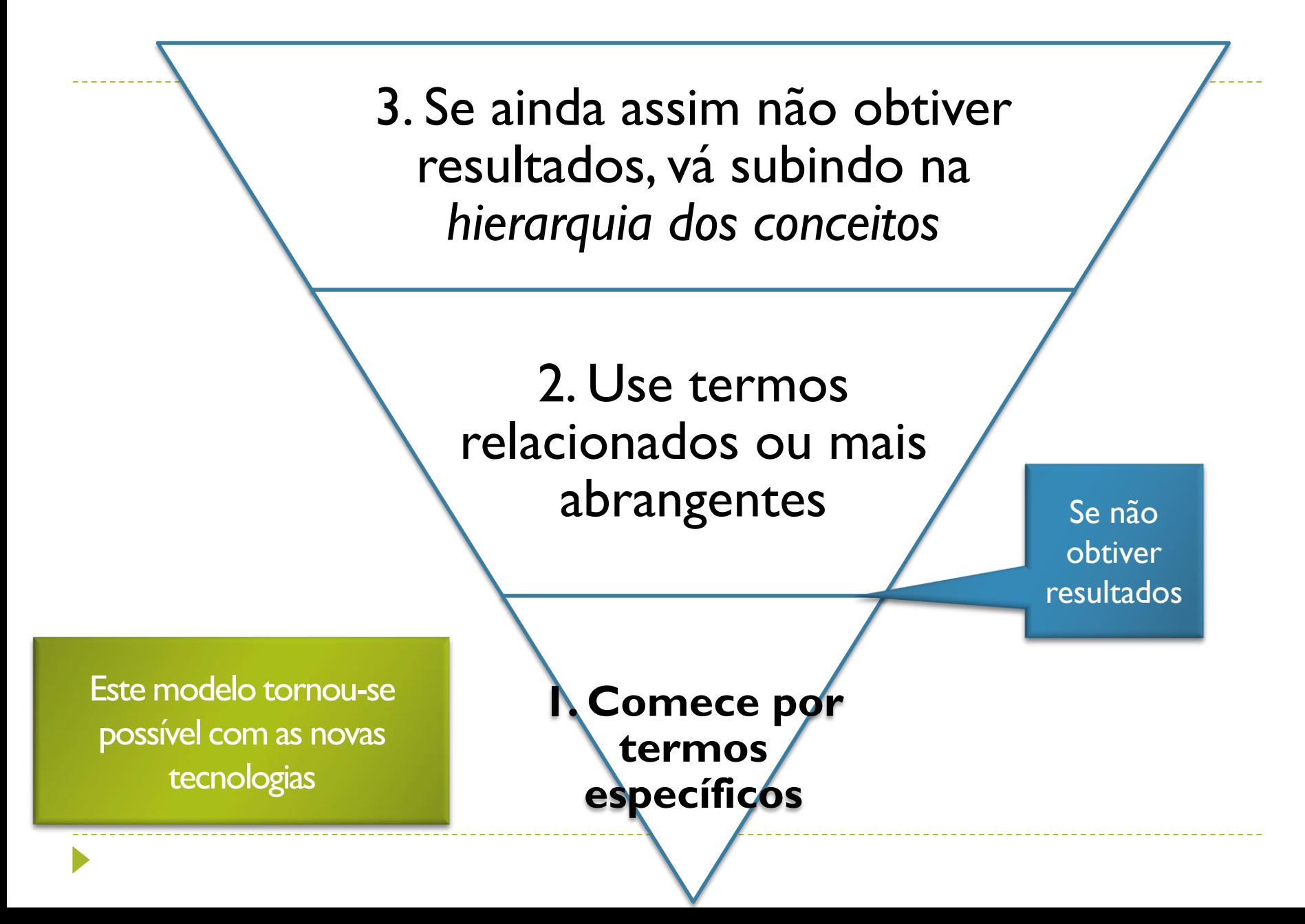

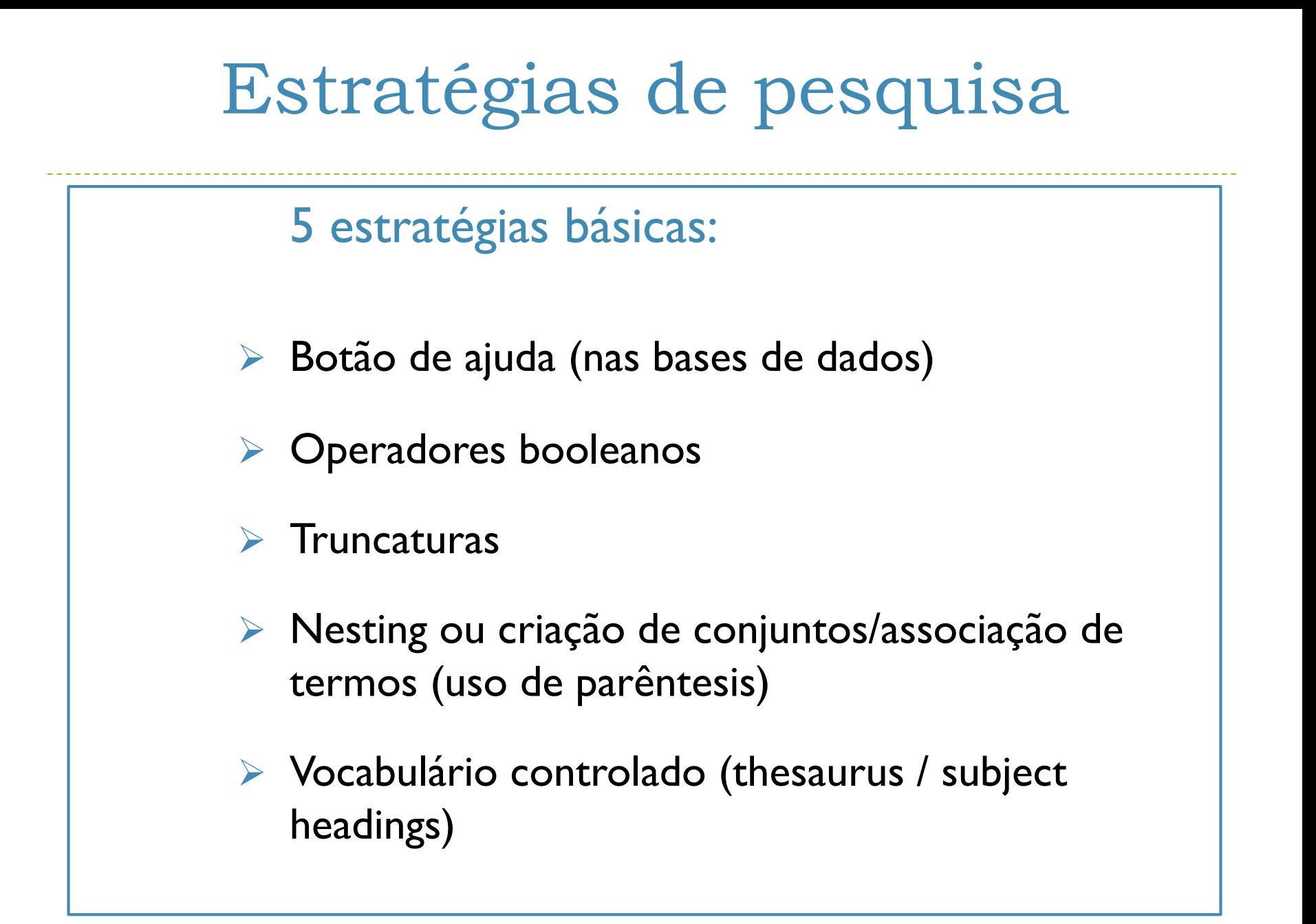

## Técnicas de pesquisa

#### ➢ Booleanos

- ➢ Truncaturas ou "wild cards"
- ➢ Aspas
- ➢ Parêntesis
- ➢ Limites à pesquisa
- ➢ "Stop words"
- $\triangleright$  E no Google  $-$  / + / espaços / OR ➢ In title / Title +

## Operadores boleanos

Os Operadores booleanos **(E/AND, OU/OR, EXCEPTO/NOT)**  - servem para estabelecer relações ou clarificar a expressão de pesquisa

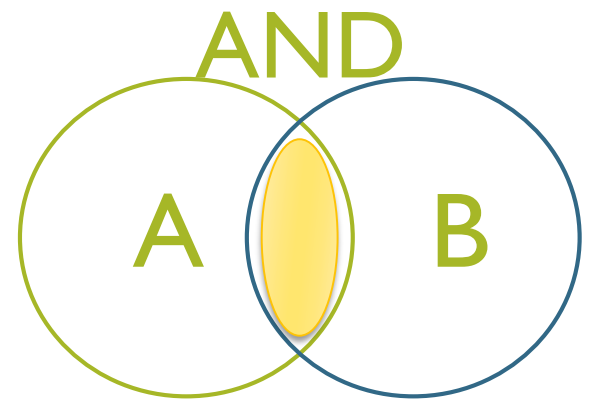

Recupera os documentos que contenham em simultâneo<br>os termos escolhidos

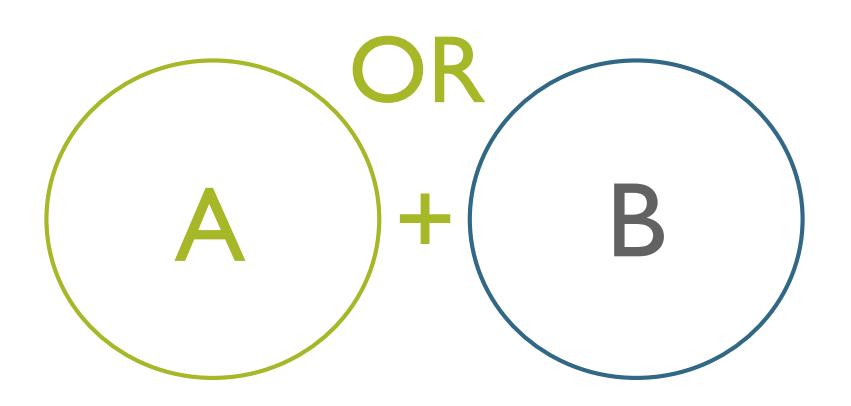

Alarga a pesquisa, recupera os 2 termos individualmente. Deve usar-se quando procuramos sinónimos

#### Operadores boleanos

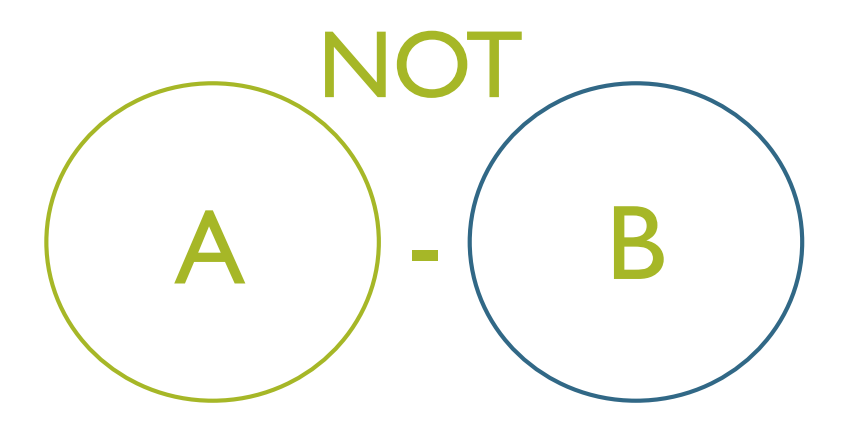

O primeiro termo é recuperado, excluindo o 2º da lista de resultados

## Truncaturas ou "Wild cards"

- ➢ As truncaturas são os símbolos **\* \$ ?**
- ➢ Servem para substituir caracteres
- ➢ **O asterisco e o ponto de interrogação** devem-se colocar no final da palavra, imediatamente a seguir à raiz da palavra, tornando possível a recuperação de singular, plurais e **derivações** do termo
- ➢ O asterisco é considerado o mais flexível (substitui um número máximo de 5 caracteres)
- ➢ Ex: **know\*** = know, knowing, knowledge, knows
	- ➢ **genetic\*** = genetic, genetics, genetically
- ➢ **O cifrão e o ponto de interrogação** quando colocados dentro da palavra (em qualquer ponto) substituem caracteres individuais. São indicados para ajudar à pesquisa de 1 mesmo termo que apresente **grafias diferentes**
- ➢ **(ex: colour = Ing; color= EUA)**

Há bases de dados que utilizam os símbolos **! #** como truncatura. **Veja a função HELP da base de dados**

## Uso de aspas

➢Quando usamos uma expressão composta por vários termos, devemos colocá-la entre aspas para que a base de dados a entenda como expressão exata

➢ Ex: "Parkinson's disease therapy"

# Uso de parêntesis (nesting)

São usados para compor expressões de pesquisa e combinar termos relacionados ou pesquisar sinónimos

➢ Clarificam a ordem dos termos pesquisar

➢ Aferem os resultados

Ex: "Parkinson's disease therapy" AND (Dopamine OR Seratonin)

## Uso de siglas ou acrónimos

#### *Não use acrónimos ou siglas*!

A não ser que os associe à expressão completa, para que a base de dados "perceba" o que pretende encontrar (em que área científica ou disciplinar)

➢ Ex: "Parkinson's disease" OR PD

É comum áreas temáticas diferentes terem siglas iguais!

# Limites à pesquisa

Em todas as bases de dados há a possibilidade de **refinar** as pesquisas através de limites como:

- ➢ Subtemas
- ➢ Data de publicação
- ➢ Autor
- ➢ Tipo de publicação: estudos de caso, relatórios, peerreviewed, atas de conferências, etc.
- ➢ Título da revista
- $\triangleright$  E outros  $\dots$

## Stop Words

#### São palavras consideradas **irrelevantes** para a pesquisa!

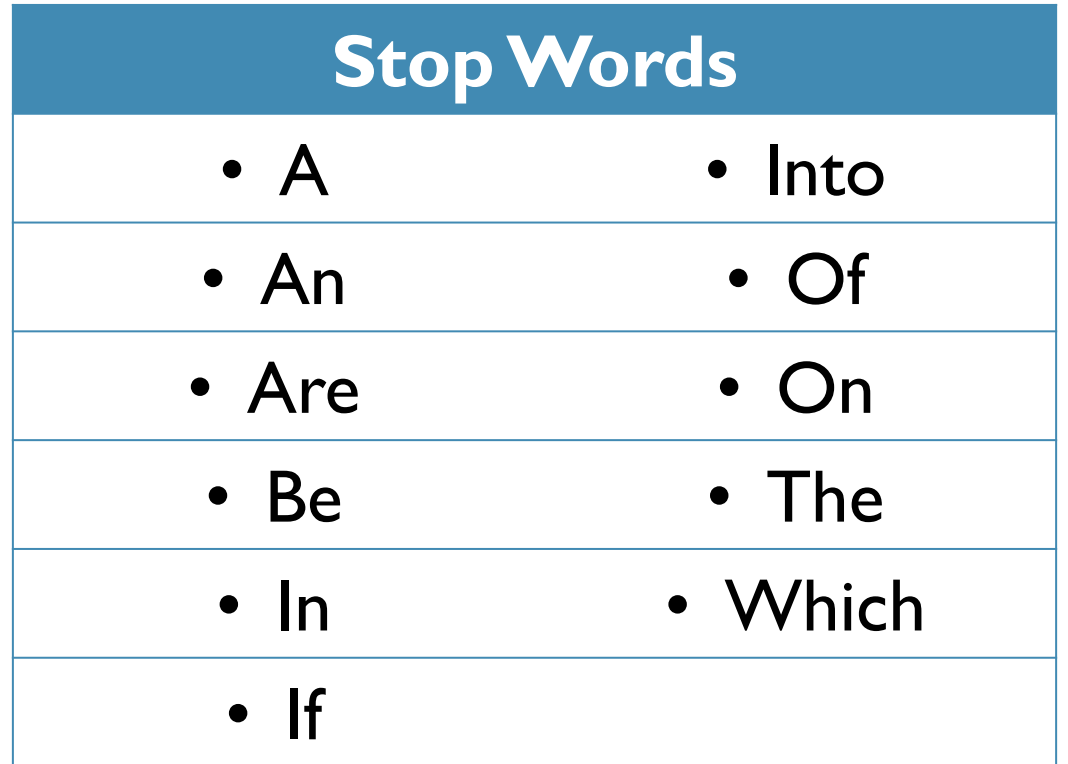

Em Português, equivalem às preposições, aos artigos definidos, indefinidos, demonstrativos, possessivos….

# Pearling ou Snowballing

- É o ato de analisar a bibliografia ou lista de referências de artigos que recuperámos nas nossas pesquisas e considerámos relevantes para o nosso estudo.
- Visa identificar mais artigos, relevantes para o nosso estudo e que que não foram localizados nas nossas pesquisas.
- Refere-se ainda à análise das citações, ou, dos artigos que citaram aqueles que identificámos como importantes para o nosso estudo.
- Cada pista deve ser analisada à exaustão.

#### Google: Escolher fontes fidedignas

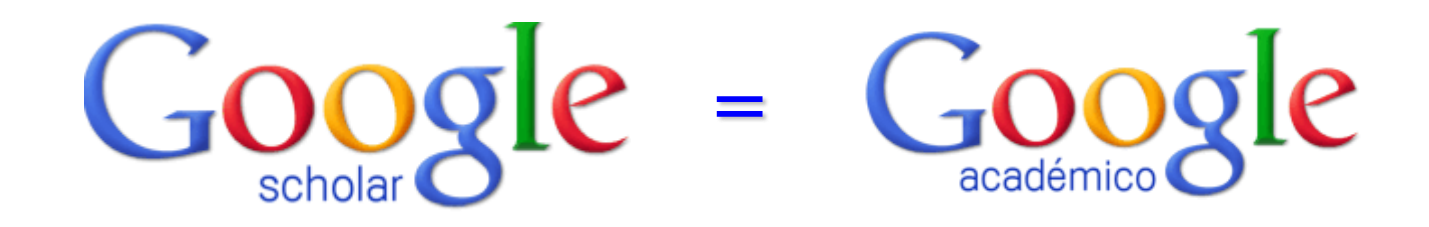

Ferramenta de pesquisa inteligente do Google que ajuda a encontrar os melhores **resultados académicos**.

Permite visualizar livros, teses, artigos (revistos por pares, desde que disponibilizados em acesso aberto), trabalhos escolares, revistas de universidades e mais …

## Ferramentas e atalhos do Google

- ➢ Para associar mais do que um termo de pesquisa, use **+ ou espaço**
- ➢ Para excluir termos a pesquisar, use **–**
- ➢ Também é possível usar o booleano OR
- ➢ Para procurar um conceito composto por vários termos ou frases, escreva a frase entre aspas
- ➢ Algumas palavras para o Google têm um significado especial:
	- ➢ Site usa-se para localizar uma página web concreta
	- ➢ Link mostra todas as páginas que apontam para um *url* especifico
- ➢ Com a ferramenta de tradução, o Google permite localizar páginas com conteúdos semelhantes em inglês se a pesquisa foi feita em português e vice-versa

#### "Think full-text"

#### **Seja concreto em relação ao que procura:**

- ➢ não use termos genéricos
- ➢ use uma linguagem controlada
- ➢ opte por combinações dos termos que procura, através do símbolo **+**
- ➢ use frases exatas entre aspas

#### ➢ **Ao definir a sua pesquisa exclua ou adicione opções**:

- ➢ Ex: proliferation nuclear ou Bush legacy + environment
- ➢ **Pode limitar a sua pesquisa a títulos de páginas web, colocando a expressão "in title" ou title + o termo**
	- $\triangleright$  Ex: title hybrid cars

Ao pesquisar qualquer tema que reflita uma preocupação social atual, prefira **sites oficiais** (ex.: edu "global warming")

Pode ainda, **definir o tipo de ficheiro** que pretende localizar **filetype : ppt site : edu "global warming"** (neste caso só lhe irão aparecer ficheiros em powerpoint deste tema)

Pode também optar logo de início pela **pesquisa avançada** criando os limites que considerar relevantes

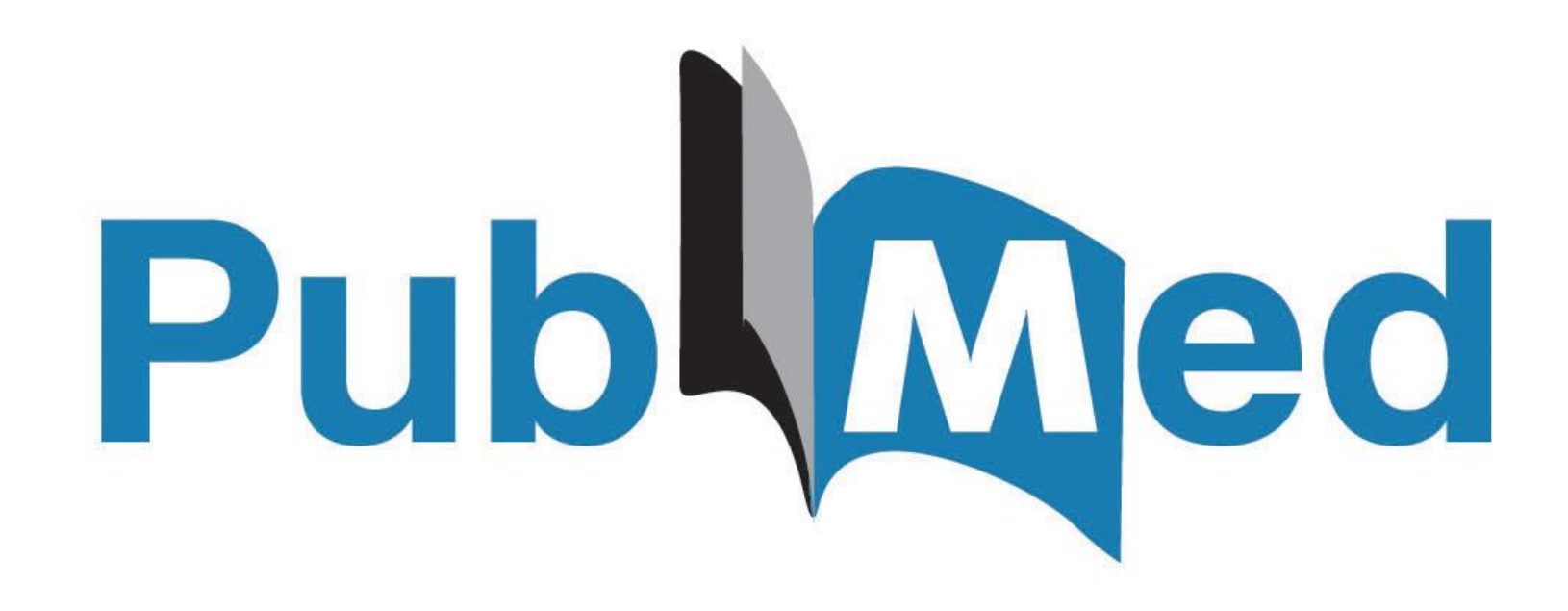

#### Pesquisar na PubMed

#### Pesquisar na PubMed

É possível utilizar as mesmas técnicas de pesquisa anteriormente exploradas na PubMed.

Mas esta plataforma tem mais duas funcionalidades que diferem das restantes bases de dados e ajudam a um maior rigor nas pesquisas

**MeSH** terms

▶ PubMed search builder (integrado nn MeSH)

MeSH Terms – o que é?

MeSH = Medical subject headings

▶ Trata-se de um vocabulário controlado, um thesaurus, que é usado na NLM (National Library of Medicine) e na PubMed para indexar artigos.

É uma ferramenta de ajuda á pesquisa que permite visualizar as relações hierárquicas entre os termos

 É uma listagem de conceitos técnicos e científicos da área da medicina que ajuda na escolha dos termos corretos a usar na pesquisa e na obtenção dos melhores resultados

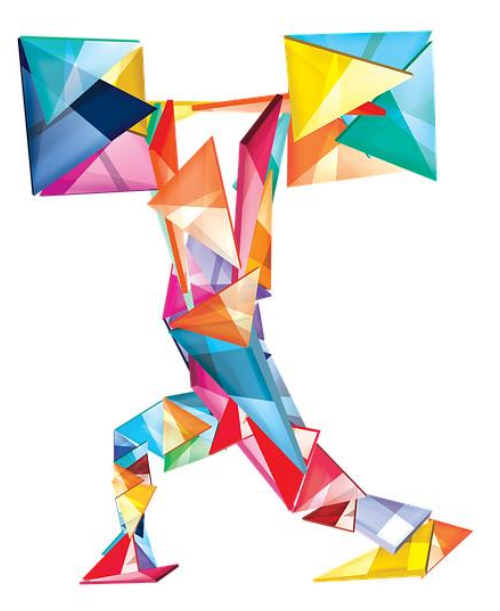

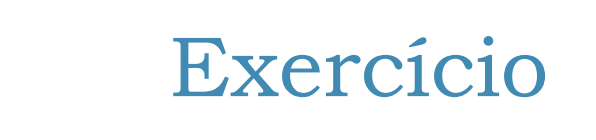
## Criar uma expressão de pesquisa

The use of neurotransmitters such as dopamine or serotonin in the treatment of patients with Parkinson's disease.

Identifique os conceitos chave e faça a sua pesquisa através dos MeSH terms da PubMed

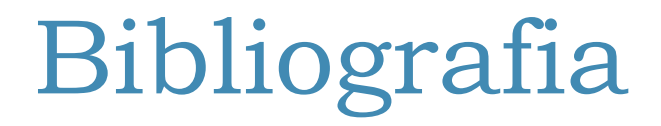

- ➢ Gash, S.- **Effective literature searching for research**, 2nd ed., Hampshire: Gower, 2000. ISBN 0-566-08125-3
- ➢ George Mason University. TheWritting Center. **How to write a research question**. [Em linha] [Consult. 20 Jan. 2013] Disponível em <http://writingcenter.gmu.edu/?p=307>
- ➢ Story, S.- **Managing search tools and strategies,** 2013**.**
- $\triangleright$  University of Reading Generating ideas & forming a question. [Em linha] [Consult. 20 Jan. 2013] Disponível em [http://www.reading.ac.uk/web/FILES/sta/A5\\_Dissertations\\_1.pdf](http://www.reading.ac.uk/web/FILES/sta/A5_Dissertations_1.pdf)

## Obrigada!

## Para mais informações:

[airr@fct.unl.pt](mailto:airr@fct.unl.pt) [mrd@fct.unl.pt](mailto:mrd@fct.unl.pt)